## 規格

#### 顕示

蛤殼式 LIPS 彩色 LCD

主螢幕:65,000 LTPS 彩色顯示(128 X 128)<br>動書訊息,及圖標

#### 音樂

16 多重 MIDI 鈴聲

#### 尺寸及重量

42\*80\*22.8mm'76.5g

#### 娀能

通話時間:長達 180 分鐘(帶 700 mA 內部電池<mark>)</mark><br>待機時間:長達 200 小時(帶 700 mA 內部電池**)** 

#### 工作頻率

GSM 900MHz / DCS 1800MHz / PCS 1900MHz 三頻

## 安全注意事项

爲了您的安全及正確使用手機, 講細讀以下資料. 並遵循所提供的簡單指引 有關詳細資料,請參閱附錄

#### 天線

切勿使用任何未經 Pantech 授權的天線 杏則,可能使手機發生故障或遭致嚴 重損毁

**交通安全**<br>使用手機之前,請查詢及遵守本地交通規例, 駕駛汽車時請勿使用手機 若一定 要使用手機,請在安全的地方使用手機免持裝置

#### 車載電子裝置

手機發射的雷磁波可能會干擾汽車的雷子系統。

#### 免持装置

若將車載免持裝置安裝在已經裝載安全氣袋的地方或安全氣袋的充氣範圍內,則 可能會浩成嚴重的人身傷害

#### 雷子裝置

手機發射的射頻信號可能會對無法完全 蔽該類信號的電子裝置造成不利影響

#### 醫療裝置

在醫院或保健設施內請關閉手機並確保遵守設施規則及規例<br>請向醫生或醫療裝置製造商諮詢在醫院或康護設施內使用手機是否會導致任何問 顥

#### 公共場所

在禁止使用手機的公共場所,請關閉手機

#### 登機

請在登機前關閉手機 在飛機上使用手機可能會嚴重影響飛機運行

## 安全注意事项

#### 易發生爆炸的地方

請在任何易發生爆炸的地方關閉手機,並遵循該地張貼的標示及說明 請不要在易發生爆炸的地方取出手機上的電池

#### 使用指引

請不要讓其他人在未經允許的情況下擅自使用*饱*的手機 請僅使用經認可的附件及電池 切勿當試連結不兼容的裝置 否則可能對人體造成不利影響 切記備枌電話號碼等重要的資料

#### 電磁波輻射

您的手機包括一個無線電發射器及接收器 其設計與製造均末超過一間獨立科學 機構基於廣泛的科學研究所建議的電磁波能量限 值或輻射 。<br>請僅使用經授權製造商認可的電池 [充電器及附件,以免超出建議的輻射指引 若<br>使用未經授權的部件,則可能導致不符合該指引 於此情況下,無論用戶年齡及 健康狀況如何,均無法保證其安全

#### 正確使用電話

|請在正常操作狀況(如手持普通電話時)下使用手機 ゜<br>|使用手機時, 請勿觸摸或彎曲天線, 否則可能降低通話質素, 使用于"哪可, 的グ閥法教号罒へ™, 日郊つBOftiexyend.k.x;<br>乃至影響電抵效能<br>請勿試圖拆歪吁手機 非專業人士擅自 裝可能會損壞手機 請僅使用經授權或與<br>手機一起提供的電池'充電器及附件 ゜<br>若使用任何未經授權的部件,則可能導致保固失效 ゜

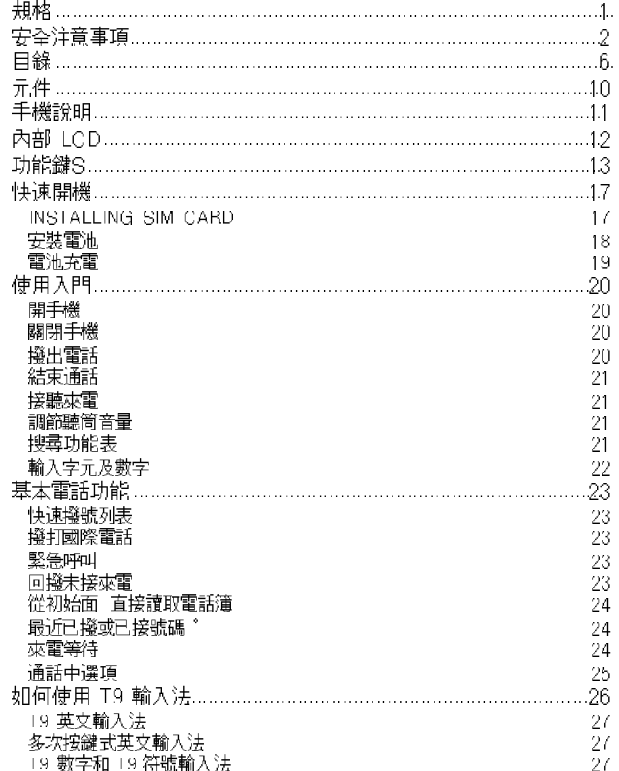

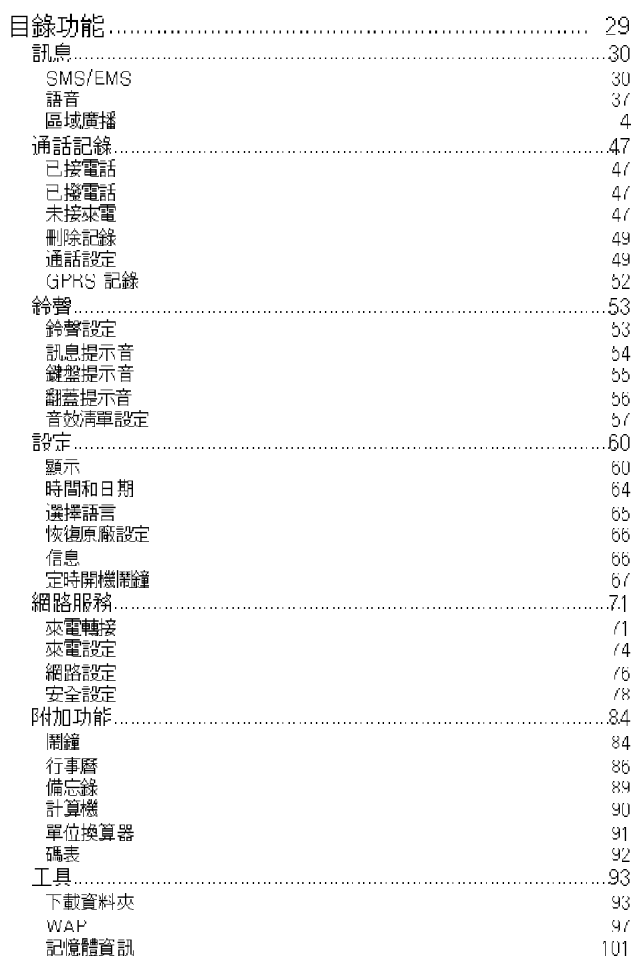

 $\overline{5}$ 

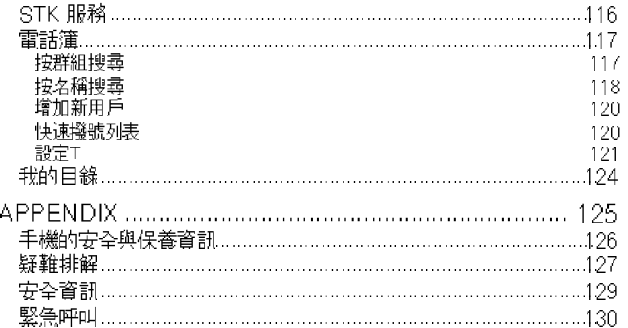

下文所示圖片僅供普通用戶參考之用 套裝手機的個別元件可能因手<br>機經銷商的政策而異 <sup>。</sup>

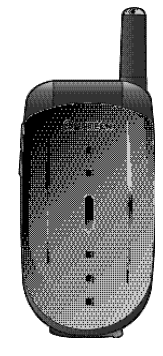

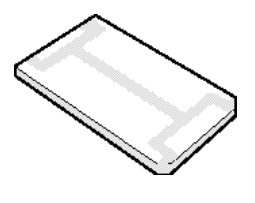

標準薄電池

手機

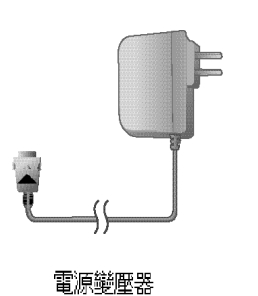

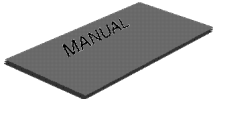

user manual

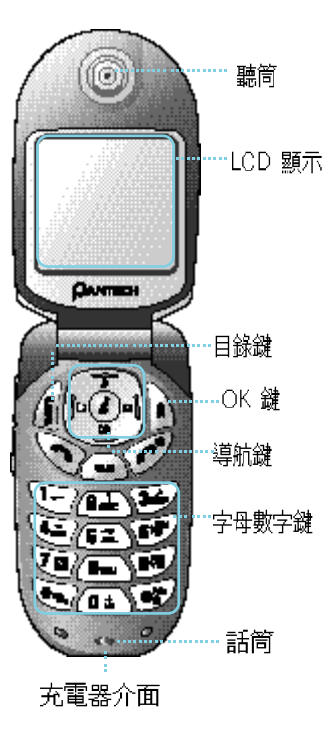

天線 ……………… 耳機麥克風

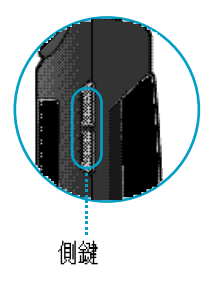

## 內部 LCD

有兩個 LCD 顯示:內部及外部 LCD 其中一個顯示一組有關手機狀態的圖 標,另一個則顯示訊息 電話號碼 圖標或其他資訊 \*

#### 〈LCD 螢幕〉

宫前某項功能或接收到一則訊息時會顯示一個圖標" 上圖顯示了可能出現在螢幕上方的所有圖標 ゜ 下文說明了各種圖標的功能。

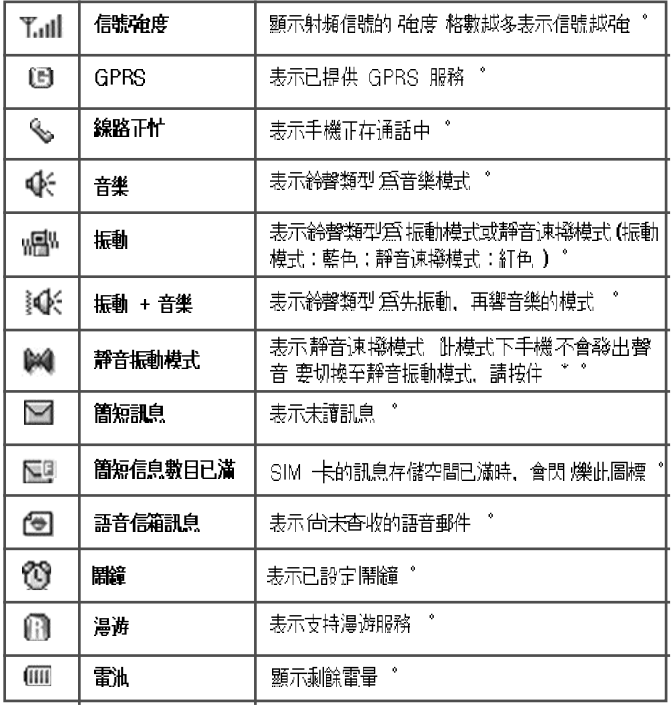

## 內部 LCD

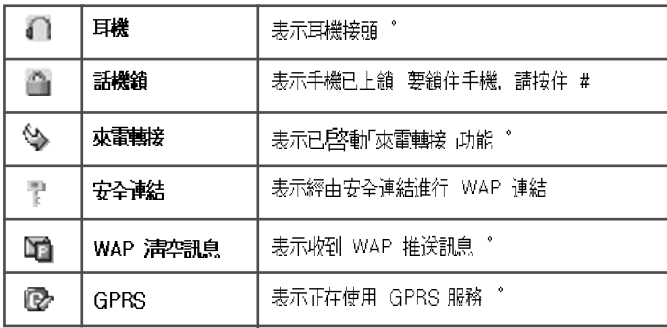

下表列示了各功能鍵的一個或多個功能 '

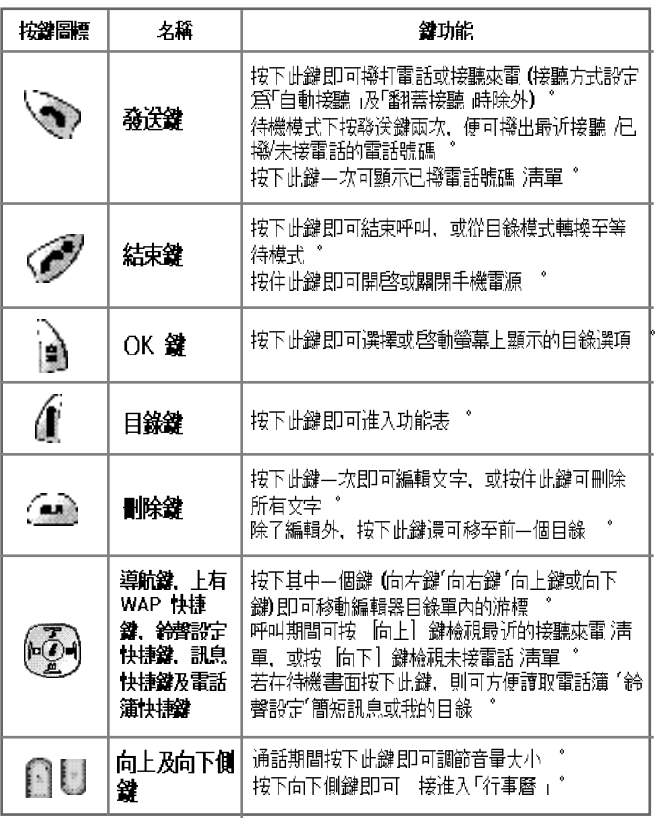

## 動態體

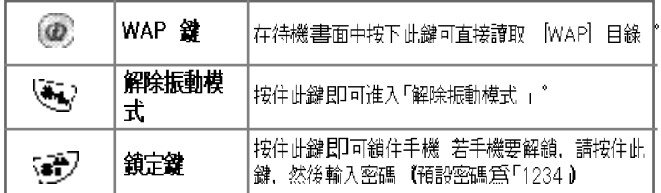

## 快速用燃

#### 快速開機

若第一次使用此手機,則首先必須按以下步驟操作:<br>將 3UM 卡裝入手機 [4]<br>將 3IM 卡裝入手機 。<br>當您加入一家蜂巢式網絡時,可獲得一張插入式 3IM 卡,卡上載 明用戶須知(如 PIN 號碼及可供選擇的服務等) 必要時,請按住 ( ) 證, 直到顯示關機訊息等待關機

1. 取出手機內的電池。

2.檢查 SIM 卡槽是否爲空,並將 SIM 卡裝入槽內 ^ 3. 若要取出 ISIM 卡,可按下圖所示箭頭方向推出

## 快速翻燃

#### 安裝電池

如下圖所示,將雷沛的金屬槽部分固定在手機下方的槽內"

1. 將電池的金屬槽部分插入手機下方的槽內 ^

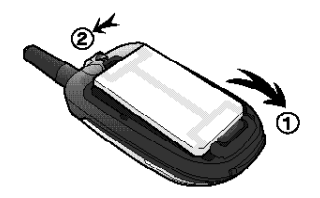

2. 然後按下電池上方, 直到完全合上'

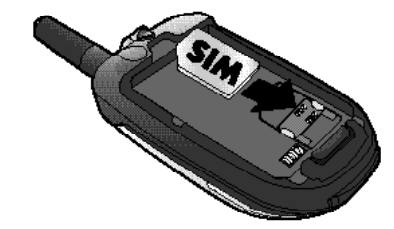

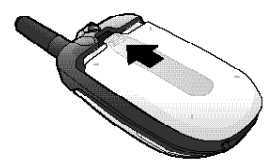

## 快速翻燃

#### 電池充電

您的手機使用充電鋰電池 請僅使用經授權的電池及充電器 有關詳 情請諮詢手機經銷商 電池充電時亦可使用手機

『如果電池已裝入手機內』,則打開手機下方的電源變壓器接頭護蓋,<br>並將隨手機一起提供的變壓器連結至電源變壓器接頭插座 若電池電<br>量已滿,則斷開變壓器與其接頭的連結 ~

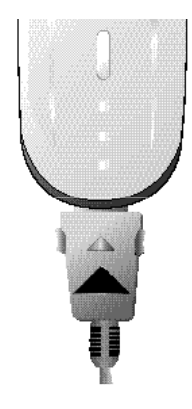

## 佳用入門

#### 開啓手機

按住 ( ) 譴約 3 秒鐘即可開啓手機

#### 關閉手機

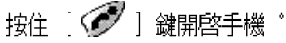

#### 棧出電話

按住 < 道 ) 鍵開啓手機 螢幕上顯示訊息「插入 3|M 卡」時, 將 3|M 卡插入 3|M 卡插 槽 輸入您的 PIN 號碼(最多 3 個字元)以解除手機鎖定(若適用) 若已輸入正確的 PIN 號碼,手機將自動搜尋入網網絡 在待機模式下, 輸入電話號碼(包括區號) 然後. 按下 辭 鍵 若要暫停 秒 2 (金)] 鍵,在每一組代碼及電話號之間插入「P」暫 鐘,可按住。 停符號 不用 SIM 卡亦可進行緊急呼叫 若要進行緊急呼叫,<br>入號碼 112, 並按下 (一)〕鍵 請輸

## 佳用入門

#### 結束通話

若要取消呼叫或結束通話,請按下 ( ) 證

#### 接聽來電

<mark>手機響</mark>起音樂或振動時,螢幕將顯示呼叫人的姓名或電話號碼,但<br>需先向電訊服務供應商申請該項服務 只有呼叫人的電話號碼連同其 姓名已存入電話簿,才會顯示呼叫人的姓名 若要在正常模式下接聽 來電,只要按一下 「う」」 鍵接聽 如果接聽來電模式設定為 意鍵接聽,則可按下除 < ] 鍵以外的任意一個鍵接聽來電

#### 調節聽筒音量

## 佳用入門

#### 搜尋功能表

企 〕鍵' 若要移至初始書面的功能表,講按下<br>- . 您可按導航鍵選擇目錄當中的任一項目 ふ ] 鍵(表示「是」),或按下 〔 ▲ 〕 鍵(表示「否」) 您可按下 來回答問題

#### 輸入字元及數字

要輸入數字, 請按下與*惚*要輸入的數字對應的數字鍵 輸入數字時, 手機須使用「T9 輸入法」模式 有關詳細資料,請參閱「T9 輸入法」— 頁 若要刪除輸入的錯誤字母,請按下 [ 4 ] 鍵;要刪除整行文 字則按住 <u> △</u> ]鍵片刻 若按住 〔△ ]鍵時間較長,則將刪 除篭幕上的所有字母

## 基本面部功能

#### 快谏機號列表

在初始書面撥出電話可使用兩種方法 斗般方法即輸入目標電話並按 能撥打雷話有兩種方法 若您要撥打的雷話號碼的索引數字爲單位數 (1~9),只要按住索引數字即可 若索引數字爲雙位數 (10~99),請 按下索引數字, 然後按下 ] 鍵 然後,您的手機將自動嘗試 撥出該號碼 例如,若儲存在電話簿內的電話號碼的索引數字爲 「5」,只需按住 「「■」」鍵,就會撥打與此索引數字相關的電話號 碼 可用於快速撥號的索引數字爲 31 至 99 ゜

#### **棧打國際電話**

若要撥打國際電話,請按住 [ ●▲ ] 鍵,直到螢幕上顯示一個 +」 符號, 此時再輸入國家代碼 ※ 視乎您所在的網絡,可能需使用 30 或其他國際網絡號碼

## 基本面新功能

#### 緊急呼叫

撥打\_112 360 或 911 (緊急呼叫號碼) 並按下 │ ◇ 〕鍵即可 進行緊急呼叫 只要處於 GiBM 網絡覆蓋範圍, 無諭*饱*的手機是否 安裝 SIM 卡,您在任何國家均可谁行緊急呼叫

#### 回撥未接來電

若因各種原因未能接聽來電,手機會顯示一則來電訊息,表示未接 來電 若要回撥未接來電,請選擇:[目錄]⇒通話記錄]⇒未接來 (2) I (2) 強選擇要回撥的電話號碼, 並 電] 然後使用 按下 (→) 鍵 手機將自動撥打該電話號碼

#### 從初始書面直接讀取電話簿

若要不經由功能表而直接讀取電話簿子目錄,講按 1方向 化心 鍵

#### 最近已增或已接號碼

◆ ] 鍵 若在電話 若要檢視最近已撥或已接電話淸單, 請按下  $\Box$ 號碼淸單中找到要撥出的電話號碼,請使用  $\mathbf{C}$ 鍵選擇該號碼 然後, 按下 〔√️√〕鍵開始撥打該號碼 若按下 [ À ] 鍵, 則將顯示選定電話號碼的資訊 ゚

## 基本面部功能

#### 來雷等待

(此功能需向網絡服務供應商申請方可使用 ) 來電呼入時,可按下 [△ ] 鍵選擇以下其中一個選項

旧錄

1. 保留接聽

2. 拒絕

3. 通話中

若通話中有電話呼入,您可選擇以下兩個選項中任一項: 您可按下 ( ) 鍵結束來電:或

按下 <>> [鍵以保留當前通話, 並接聽來電

## 基本面活动能

#### 通話中選項

通話時,可按下 | 1 鍵使用下列選項

旧錄 1. 電話簿

2. 訊息

3. 音量控制

4. 保持當前通話

5. 結束當前通話

6. 靜音

7. DTMF 開/關

3. 多方

上述各項功能解釋如下:

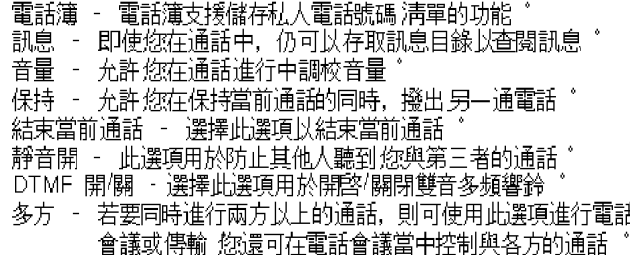

## **越人龄 eT 肌莹晶球**

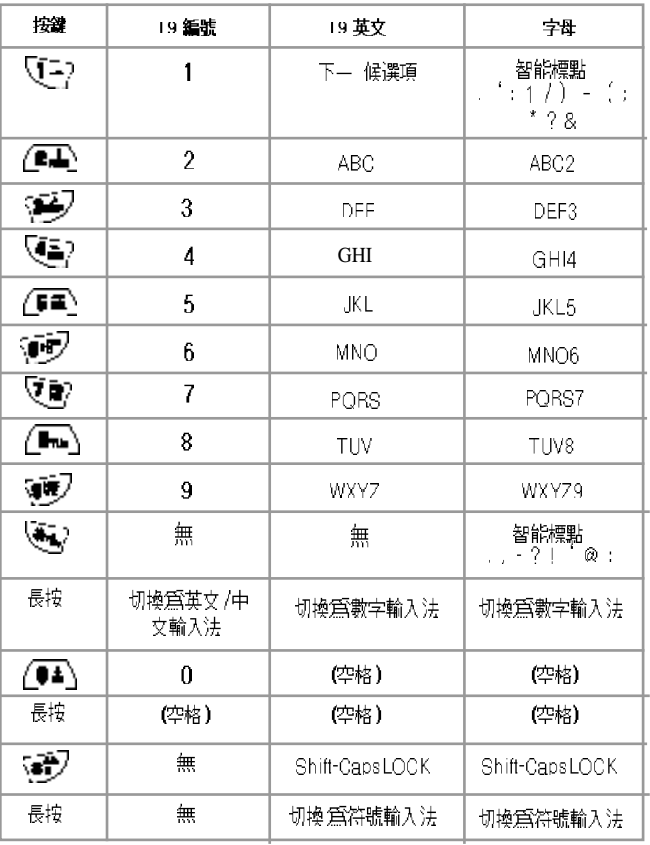

## 知何佳用 T9 輸入法

T9 英文輸入法

 $\mathbb{A}$   $\mathbb{C}$   $\mathbb{C}$   $\mathbb{C}$   $\mathbb{C}$ 

│T9 英文編輯器的基本用法與雷腦數字鍵盤的用法相同 例如, 要寫入「hello」 可 継ん [ Vē2] [ Ýē2] [ / rea ] [ / rea ] [ ゾラ2] [ 其中每個數字代表一個字 母 若無法找到需要的單詞,可按下 [【三2] 取得候選單詞的 淸單 要在小寫和 大寫字母之間切換,按下 [⑤️️⑦ ] 按下 [│️⑤️⊙} 插入句點,按下 [∠️◎▲)] (二)<br>|插入空格 使用 [ ◎ ]/[ ◎ ]] 鍵進入不同的輸入法 要更改爲 T9 符號<br>|輸入法,按住 [ ◎ ] 不放 要更改爲 T9 符號輸入法,按住 [ ◎ ] 不 放

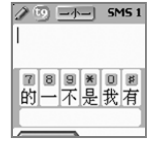

#### 多次按鍵式英文輸入法

可以輸入特殊的英文單詞, 如姓名 '綽號'縮寫等 了9 英文輸入法提供了字典功 

RBC | SMS 1

## 如何佳用 T9 輸入法

#### T9 數字和 T9 符號輸入法

此輸入法用於輸入數字或符號 符號可從選項視窗中選擇 ゜

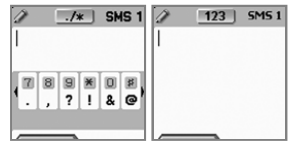

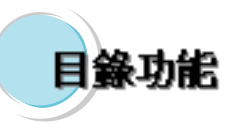

#### 目錄類型

此單位提供兩個不同類型的目錄 其中一個爲基本功能表, 另一個爲重 此半出度厌啊啊——"我当为白诚,我十一個為金本死起,为一個為重要檔案(亦稱快捷目錄),在此目錄中,*您*可通過選擇「熱鍵」來選取所需的目錄<br>需的目錄<br>讀取功能表的基本方法 即按下*(* ) 鍵 。<br>若要讀取重要 檔案,請在 (② )按下所需目錄的熱鍵 。

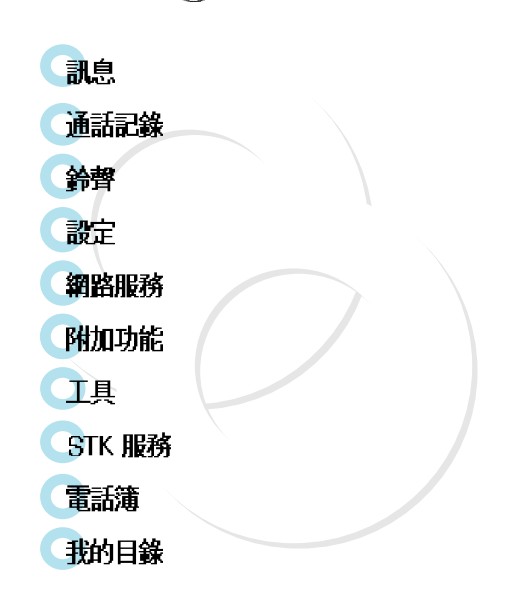

## 融息

#### SMS/EMS

EM3 (增強訊息服務)基於 SMS(簡短訊息服務)格式而構建 除建 立 SMS 外, 您還可透過 EMS 建立圖片「動書」音樂「訊鳥及表情 符號, 以及調節字元的特性

 $\begin{pmatrix} -2 \\ 2 \end{pmatrix}$   $\begin{pmatrix} -2 \\ 2 \end{pmatrix}$   $\begin{pmatrix} -2 \\ 2 \end{pmatrix}$ Æ  $\nabla$   $\rightarrow$ 

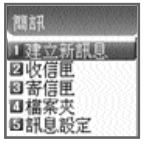

#### 開始使用之前

首先,檢查是否設定服務中心號碼。 此號碼通常由服務供應商提供,並儲存在 SIM 卡內 ^

建立新訊息 · 您可書寫包含項目的訊息 收信匣 - 顯示已接收訊息清單 收信匣 - 顯示已發送訊息 清單 檔案夾 顯示儲存在話機中的訊息 淸單 設定 (參見該部分相關內容)

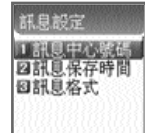

設定功能詳細資料

設定代理轉接 URL 或 MMSC 信息中心號碼 -訊息保存時間 - 調節訊息的保存時間 〔1小時 ~6 個月〕<br>訊息格式 - 選擇標準 傳真'語音信箱'ERMES'傳呼'X.400′互聯 網等

#### 使用空間 - 顕示 SIM 卡日前狀態

(SIM 卡記憶體的總使用空間'已儲存訊息數目及未讀訊息數目 )

#### 使用空間的詳細功能

總使用空間 - 顯示 SIM 卡可儲存訊息的最大數目<br>已使用空間 - 顯示 SIM 卡已儲存的訊息數目 未讀取數量 - 顯示未讀取訊息的數目

## 司息

#### 建立磁设/梯存訊息

#### 建立新訊息

- 您可在「插入項目 當中添加項目」
- 1. 選擇「建立」後按下 [ ) ] 鍵 ^
- 2. 建立新訊息時按下 : ☞️ ] 鍵以選擇「插入項目」゛

3. 選擇「插入項目」下仟-圖片/動書/音樂/訊息/表情符號!

- 4. 然後,將指示您『預設」及「下載」"
- 5. 使用方向鍵選擇項目,並按下 [ ] ] 鍵 所選項目即被載入
	- 預設 舅可下載話機內儲存的項目 【此功能不適用於圖片 】
	- 下載 舅可下載儲存在文件項目內的項目 (此功能不適用於音樂)

\* EMS 文件大小限制

- 圖片 16 \*16(像素), 32 \*37像素)
- 動書 8 Y(像素), 16 76(像素)
- \* 載入時 EMS 項目副#檔名的限制
- 圖片 · \*:wbmp
- 動書 \*awb

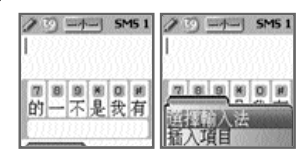

# 司島

## 發送訊息

- 1) 在建立新訊息後按下 [ ] ] 鍵
- 選擇「發送」後按下 [ 14 ] 鍵 ゜
- 同時,您可輸入一個號碼,或透過 [ *《* ] 指定「電話簿<sup>3</sup>声單」<br>內儲存的電話號碼  $3)$
- 若輸入電話號碼後按下 [ <mark> </mark> ] 鍵, 將顯示傳輸動 書及進度<br>(例如:1/3)

#### 字型横式

您可以如下設定文字訊息的內容 "

- 1.在建立新訊息時按下 [ 4 |鍵
- 2.選擇「字型樣式」選項並按下 [ 14] ]鍵 。
- 3. 選擇以下其中一項內容:底線 /粗體/刪除線'

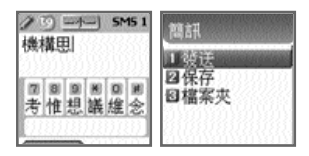

#### **T9 輸入法**

有關如何編輯的詳情,請參閱附錄

## まいき

## 儲存訊息

- 盘存就息於 SM 卡中
- 1.在建立新訊息後按下 | 1 1 2 1 鍵 \*
- 2. 選擇「保存 後按下 [ 14 ] 鍵 \*
- 3. 快顯「信息存檔中->訊息已保存 後, 表示訊息已儲存至 SIM 卡中

#### 建存就皂於文件系統

- 1. 在建立新訊息後按下 [ ] , ] 鍵 ^
- 2. 選擇「檔案夾」並按下 [ | ] 」 鍵
- 3. 按下「保存」並選擇〈在此處保存〉〉爲文件命名 '
- 4. 按下 [ 14] ] 鍵保存訊息於文件系統中

#### 接收訊息

每次收到新訊息時,手機會響起鈴聲向您發出警示,同時螢幕上會 出現「已接收訊息」動書 待機書面上隨之顯示收到的訊息數目(如果<br>收到的訊息包含多頁,則會在收到最後一頁時發出警示音)<sup>。</sup>

#### 儲存訊息於 SIM 卡中

收到的訊息會被儲存到 SIM 卡中 如果記憶體已滿,您將不能再接<br>收訊息 此時,待機書面的頂端會顯示一個 F 字樣的訊息圖標,指<br>明 SIM 卡空間已滿 刪除 SIM 卡中的部 訊息,便可以接收未能<br>收下的新訊息

#### 健存收信度丙已接收就息附带的值日

若訊息包含圖片/動書/音樂/訊息/表情符號等項目, 您可儲存該等項 目於話機內 (僅適用於用戶指定項目 )

- 1. 查收訊息時,將游標置於項目後面 "
- 2. 您可透過按下 │ *◎* │ 鎌設定文件名稱及目錄 ゜
- 3. 訊息已儲存至文件系統"
- 4. 選擇 |插入項目| 圖片/動書/音樂/訊息| 可發送儲存的項目, 並透過 [下載] 進行傳輸

#### 建立的新冠皂百數限制

每則訊息的許可頁數最多爲 7 頁 完成每一頁並移至下一頁後,會<br>快顯一個信號**(**即 3MS1) 。 "全英文文字訊息允許寫入的字母數目最多 爲: 160 (第 1 頁) + 146 (第 2 頁) + 157 (第 3 至 3 頁) (第 7 百) = 915 個(字母)

cf) 字母最多數目因供應商網絡而異

## 高島

#### 收信甲 寄信夾 檔案夾訊息

收信匣

- √1 ) 若在選擇「收信匣」目錄後按下 [ │ ) ] 鍵, 則會顯示已接收 訊息淸單 清單會顯示呼叫人的號碼與儲存在雷話簿中的相關姓名
- √2) 按下 [ 12] 3 鍵從「收信匣」選擇並顯示訊息
- 將顯示撰擇的訊息 若該訊息包含任何項目,將當游標置於項目  $3)$ 上時,動書項目會開始活動,而音樂項目則會發出聲音 若訊息 當中包含附檔,將游標置於項目上可執行附加項目 若附檔爲 動書, 則會顯示動書;若爲音樂, 則會發出聲音
- A 若按下 [ ■ 鍵,則會快顯一個目錄,如「編輯」「刪除」  $\left( 4 \right)$ 「轉發了「回覆」或「語音呼叫」, 您可選擇一個所需的目錄

## 寄信匣【發送訊息】

- 選擇『寄信匣』目錄後按下 [ 19 ] 鍵.  $(1)$ 將顯示淸單 選擇「寄信匣」 | 1 鍵顯示未發送的訊息 淸單' 並按下
- (2) 按下 [  $\mathbb{R}$ 鍵在「寄信匣」淸單中選擇一則訊息
- 選擇的訊息顯示後,按下 [ 1 ] 鍵  $3)$
- 會快顯「編輯」「刪除」及「轉發」圖標,您可選擇所需的目  $\left( 4\right)$ 然後<br>錄

#### 檔案本

- 
- 然後,訊息下方將顯示訊息的資料大小
- 按下 [ € 〕 鍵後,將快顯「檢視」「資訊」「刪除」及「重命  $3)$ 名」 您可選擇所需的目錄
- 在「檔案夾」淸單中按下 [ | 4】 ] 鍵以檢視儲存的訊息

收信匣及寄信匣日錄

旧線

- 編輯 編輯接收或發送的訊息 ^
- 刪除 刪除訊息
- 轉發 轉發收到的訊息給 另一個人 。 回覆 - 以發信人號碼[爲預設號碼發送新訊息] ^ 語音呼叫 - 撥打發信人的號碼

#### 檔案夾目錄

旧錄

檢視 - 杳看儲存在 檔案夾內的訊息 - 顯示訊息類型 〔SMS/EMS〕, 儲存日期及時間,以及資料大小 。 資訊 - 刪除儲存於檔案夾中的訊息 刪除 重命名 - 重新命名並儲存訊息

## 融息

## 語音

此功能用於連結網絡經營商提供的語音信箱,以查收語音郵件 若選擇 

 $\overline{Q}$   $\overline{Q}$  $(5 - 1)$ 

各功能詳細資料如下所述

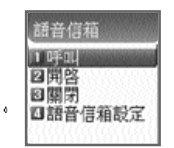

- 呼叫 : 呼叫分配的語音信箱系統, 以 查收語音郵件 開: 撥接語音信箱以以 查動留言服務
- 關 : 撥接語音信箱以停用留言服務
- 語音信箱設定 : 參閱下面的「設定」章節

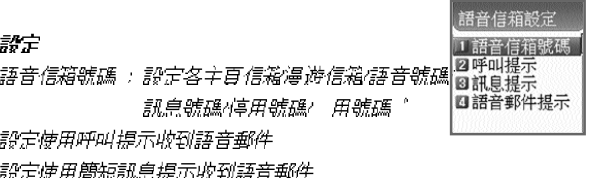

語音郵件提示 : 設定爲語音郵件到達時顯示—則訊息

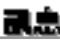

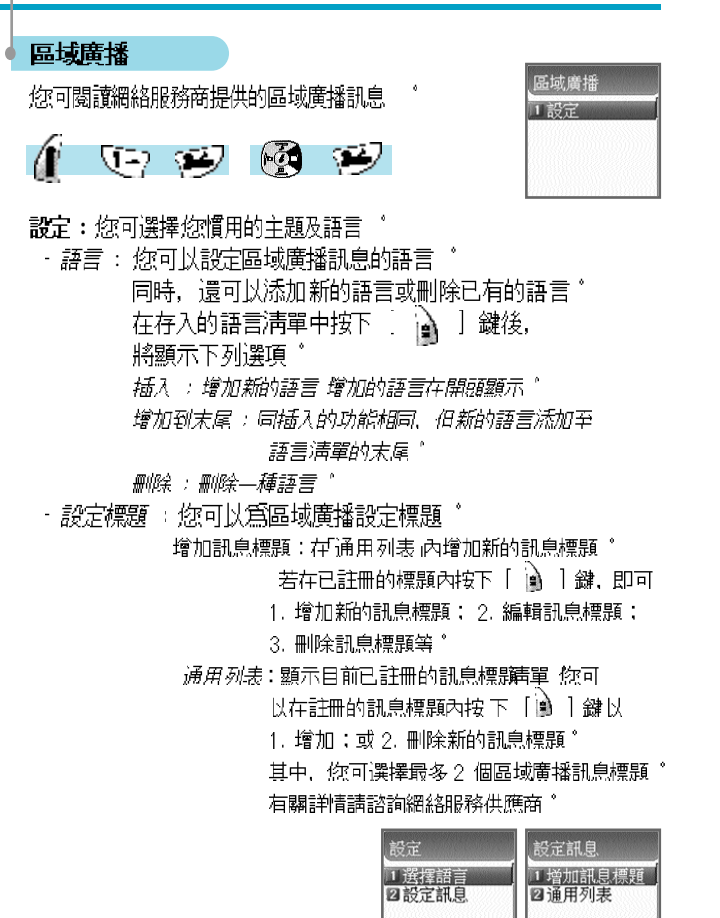

## āslar

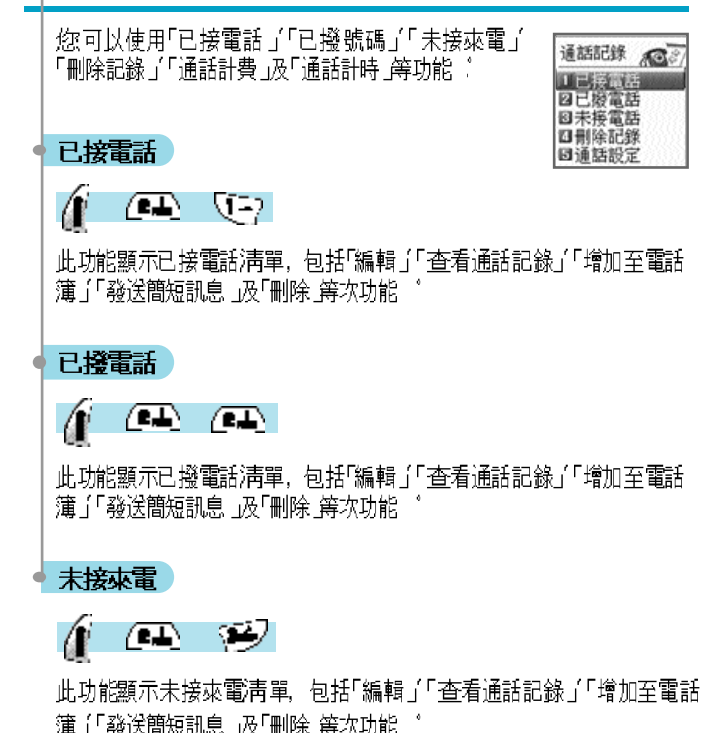

|捲動||鍵將狀態列置於所熏的 在通話記錄螢幕,使用  $(\circled{2})$  $160$ 淸單內,並按下 [ ∆️ ] 鍵,將進入適用的淸單 若選擇的淸單內沒有 保存內容,返回前一個目錄之前,將顯示一個方 訊息「列表空」的 2 秒 ]時,會顯示快顯目錄 若要刪除適用 清單的內 鐘 在各選項選擇 容,請使用「刪除記錄 目錄

## 過話記載

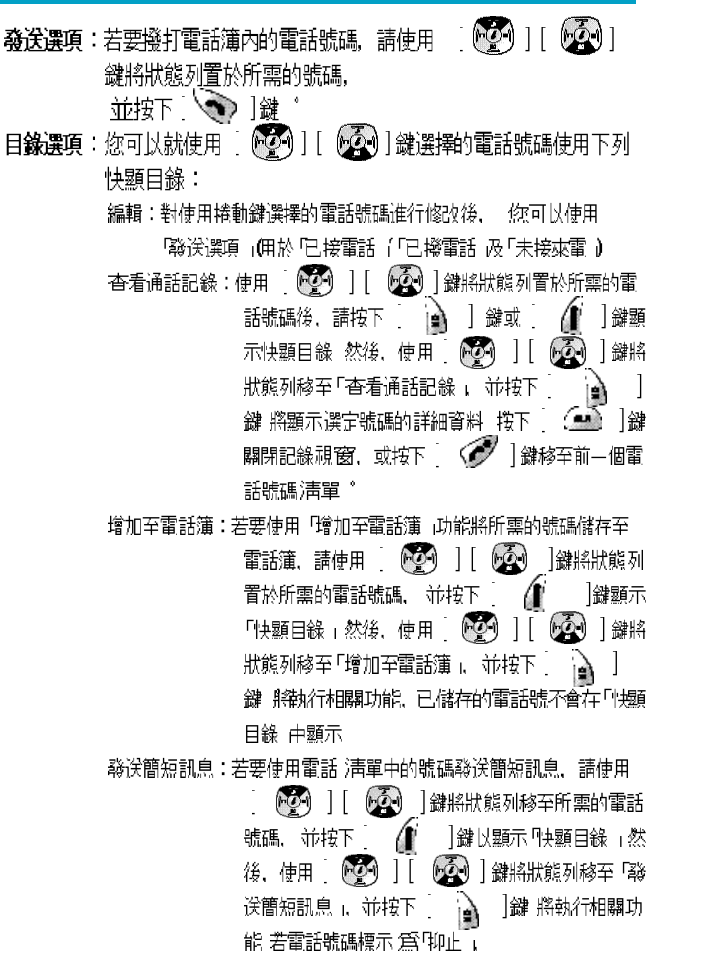

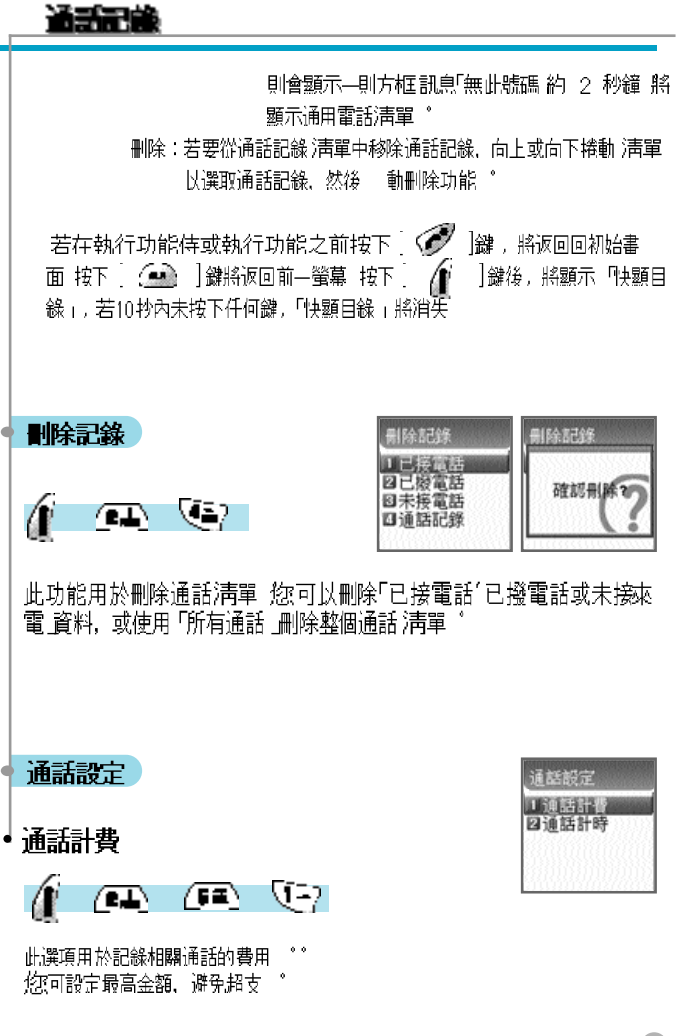

## 通話記錄

#### 最终一次通話

此選項用於顯示最後一次通話的費用

#### 所有通話

此選項用於顯示所有通話的費用總額 您可以使用 PIN2 授權碼刪除此選項

#### 科埃宗錄

此功能用於透過輸入 PIN2 號碼來刪除與通話費用相關的記錄

#### 計費量位

此功能用於設定服務區內的標準通話 你可以選擇以下兩個選項:

> 讀取計費單位:此潠頂用於讀取計費單位 設定計費單位: 您可以設定目前的計費單位及單價 "

#### 最大費用

您可以透過 PIN 2 授權碼設定特定單位的通話費用最高金額 有以下兩個選項:

讀取計費限額:此潠項用於讀取計費單位的最高限額 設定計費限額:此選項用於設定計費單位的最高限額。

## $2020 - 5$ 四全部通話 **回刪除記錄**

通話計費

回最大替用

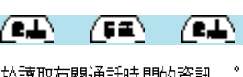

此功能用於讀取有關通話時間的資訊

#### 最终一次通話

通話記載

通話計時

Æ

此潠項用於顯示最近——次通話的特續時間.

#### 所有通話

此選項用於顯示所有通話的持續時間。

#### 重新計算

此選項用於初始化「最後一次通話」或「所有通話 」。

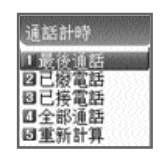

## 通話記錄

Œ

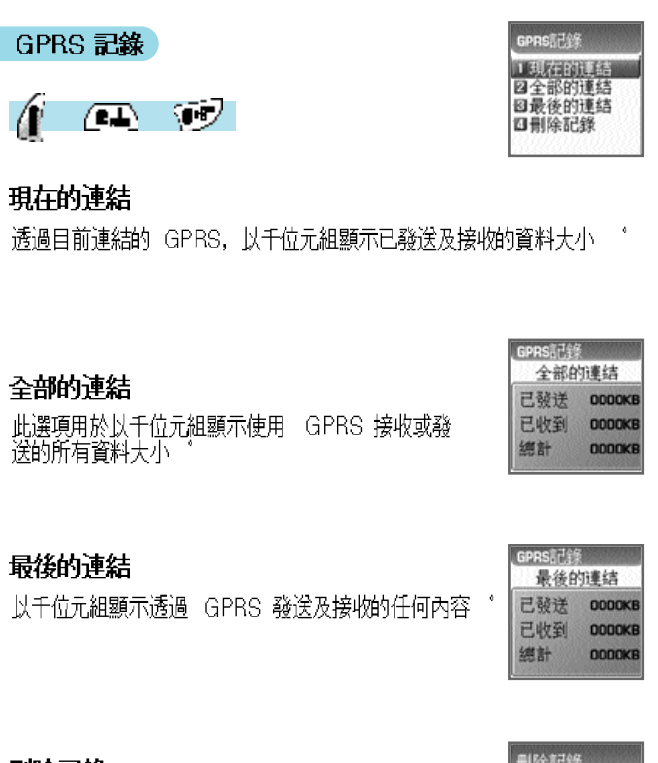

#### ・刪除記錄

此選項用於刪除有關的 GPRS 記錄 ゜

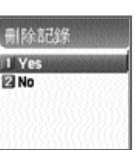

## 熱貴

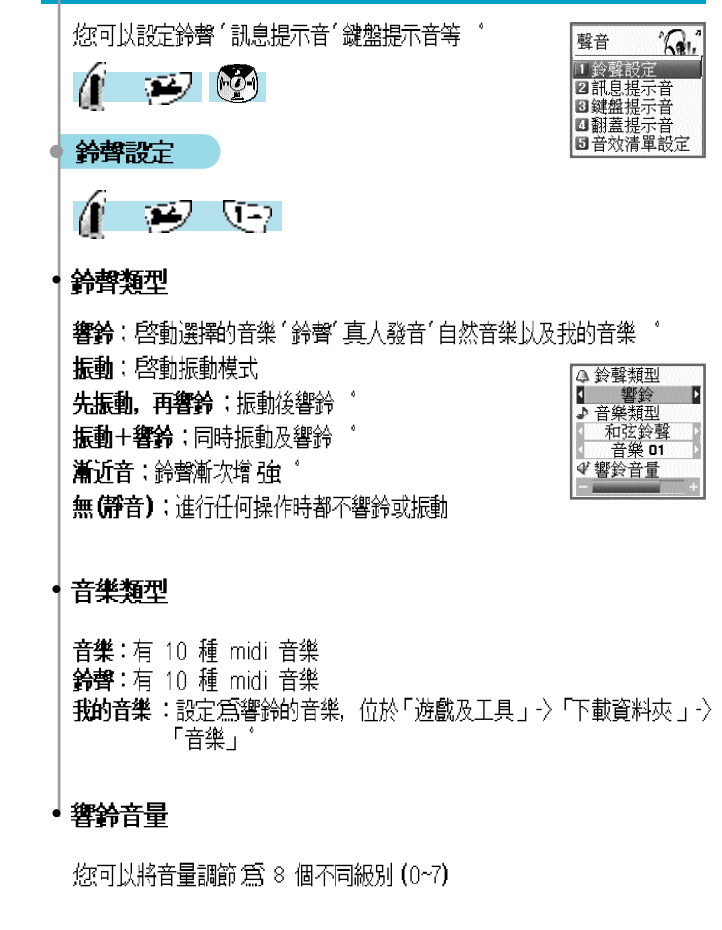

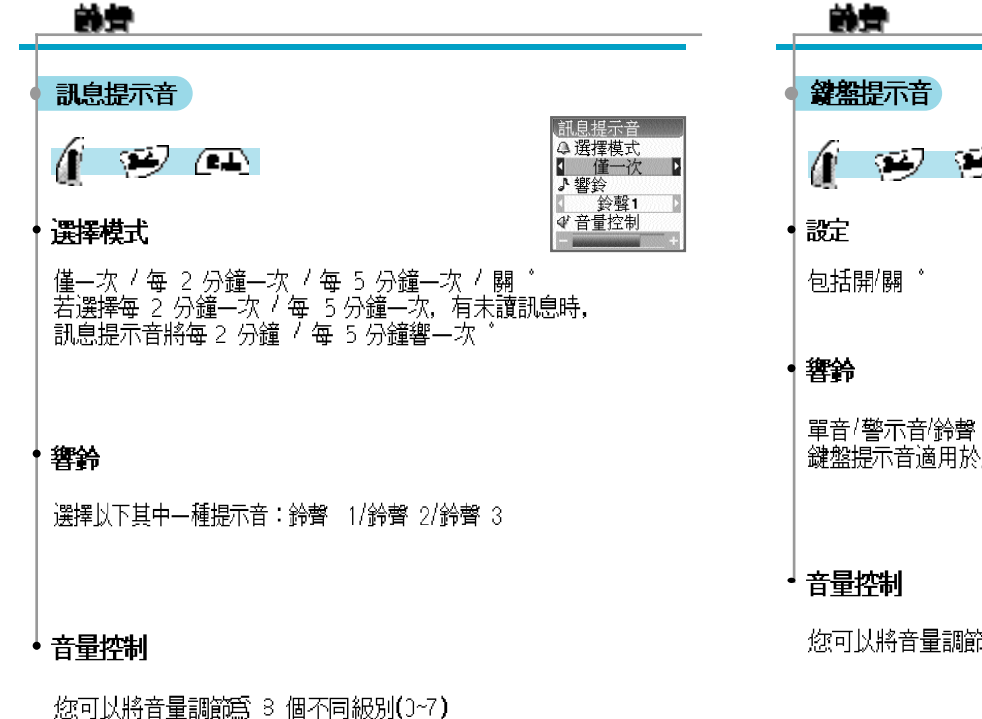

## 前景

# 99 P 單音/警示音/鈴聲 1~5 鍵盤提示音適用於所有按鍵

您可以將音暈調節爲 3 個不同級別(3~7)

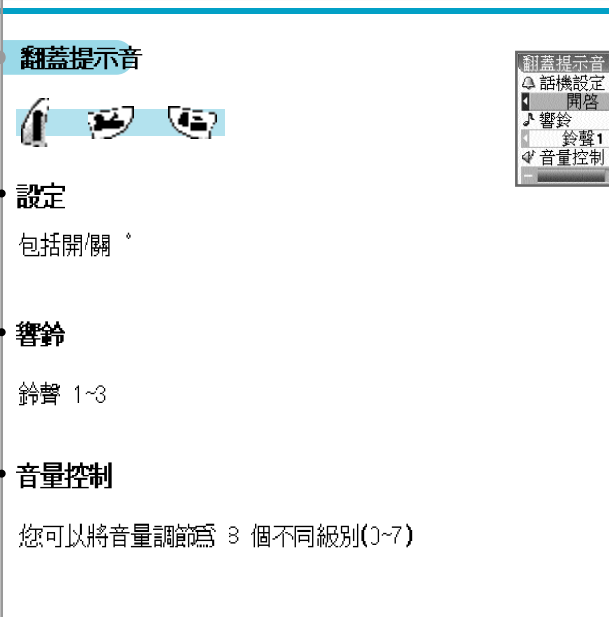

## 音效淸單設定

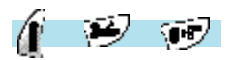

分鐘提示個域信號 /開/關音樂 為查收活動啓動音樂 \*

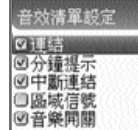

## 熱骨

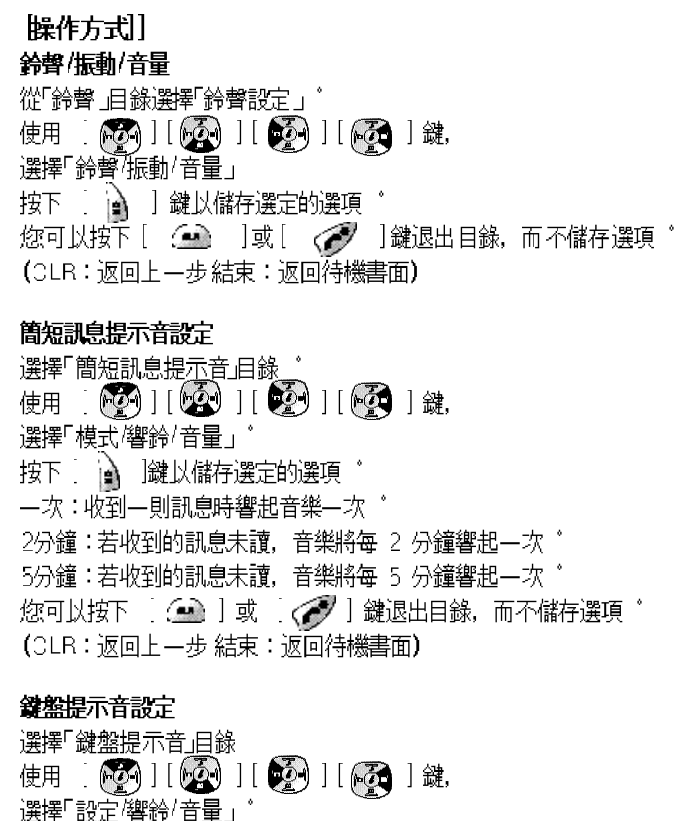

|<br>|按下 : ||● | 鍵以儲存選定的選項 。<br>|您可以按下 : (● ) 」或 : (*●* ) 】鍵退出目錄,而不儲存選項 。

(CLR: 返回上一步 結束: 返回待機書面)

經變更的響鈴, 鍵盤提示音適用於所有鍵盤'

## 静音

#### 音效清單設定

分鐘提示在撥出電話時每一分鐘發出一次提示音 ^ 區域信號存您離開服務區時發出響給 開關音樂在您開啓關閉手機時發出響鈴 (公) 持動鍵選擇各目錄  $|001\rangle$ 您可以使用  $\mathbf{E}$ 您可以使用 (◎◯ ] 方向鍵,選擇設定/重新設定 。 鍵儲存修改內容 您可以使用  $\overline{1}$ < < / | 鍵退出目錄, 而不儲存選項 ]或 您可以按下  $\sim$ (CLR:返回上一步 結束:返回待機書面)

## 融宝

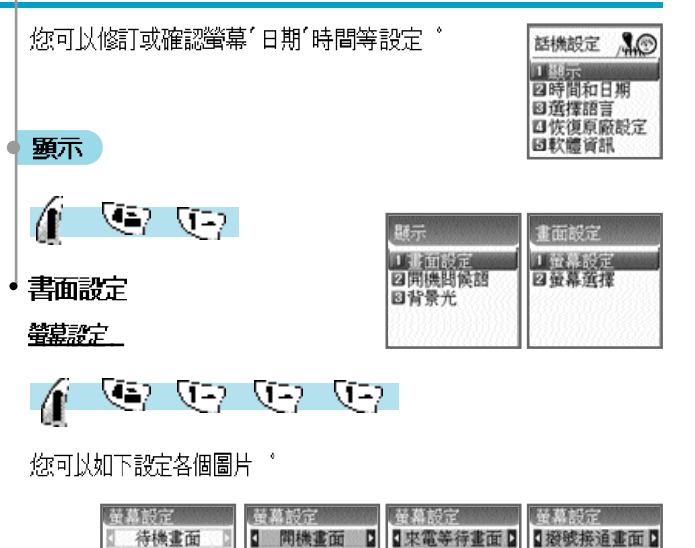

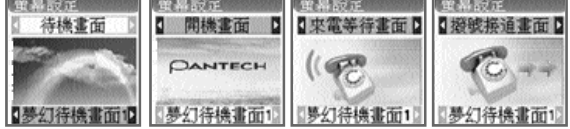

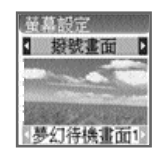

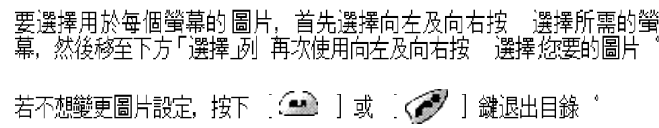

#### 管幕课棒

 $\mathbb{C}$  (b) (c)  $\mathbb{C}$ 

您可以在此設定三種螢幕選項。

螢幕選擇:選擇待機書面類型'

文字顕示:修訂待機書面上的文字 字體顏色:修訂文字的顏色

使用 (2) | (2) | 鍵移至各選項

#### 《学幕選择》

可以從 3 種待機書面中選擇一種

預設圖像:顯示在螢幕設定 目錄中設定的圖片。 時鍾:顕示時鐘螢幕

用戶指定圖像:您可以將從互聯網或WAP下載的圖像設定爲背景書面 您可以在「遊戲及于具( 下載 月錄中設定」

**〈文字顕示〉**<br>您可以使用向左及向右鍵選擇以下三個選項之一作爲在待機書面上 顯示的文字

#### 時間和日期:顯示目前的日期及時間

你可以在「設定」 > 時間和日期 -> 顕示 當中修訂設定 *問候語*:用於設定個性化問候語 問候語訊息可在「設定→>顯示→>問候語」 常中設定

#### *倒計時*:顕示倒計時排程 "

可以在「附加功能 -> 行事曆 當中輸入倒計時日期

**〈字體顏色〉**<br>您可以修訂所有文字的顏色〝<br>可選顏色包括紅色<sup>・</sup>藍色<sup>・</sup>綠色<sup>/</sup>黑色及灰色,包括基本顏色

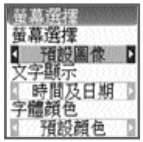

## 最宝

#### 問候語

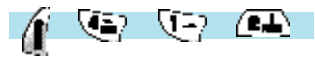

若已設定問候語,開啓手機時將顯示設定的詞語,而不顯示動書 設定的詞語亦可用於待機書面,可在「設定 -〉 顯示 -〉 書面設定<br>|設定的詞語亦可用於待機書面,可在「設定 -〉 顯示 -〉 書面設定

## 背景光

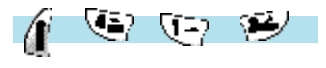

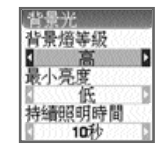

設定\_LCD 的背景光亮度 首先,使用 [@20] ] (52) |鍵將狀態列置於所需的位置. 然後使用向左及向右按 調節高度

#### 背景燈等級

表示背景燈開啓時的高度 該一可最多設定爲 4 個級別(關´低´高´最大) ゛ 最小亮度 設定持續照明時間後的高度 該 不得超過目前設定的背景燈等級,同樣有 4 個級別 (關'低'高'最大) 持續照明時間 -段時間內未能輸入,手機的背景燈級別將變更爲設定的最小亮 若-度 (永遠關閉,5 秒,10 秒, 20 秒,永遠開啓)

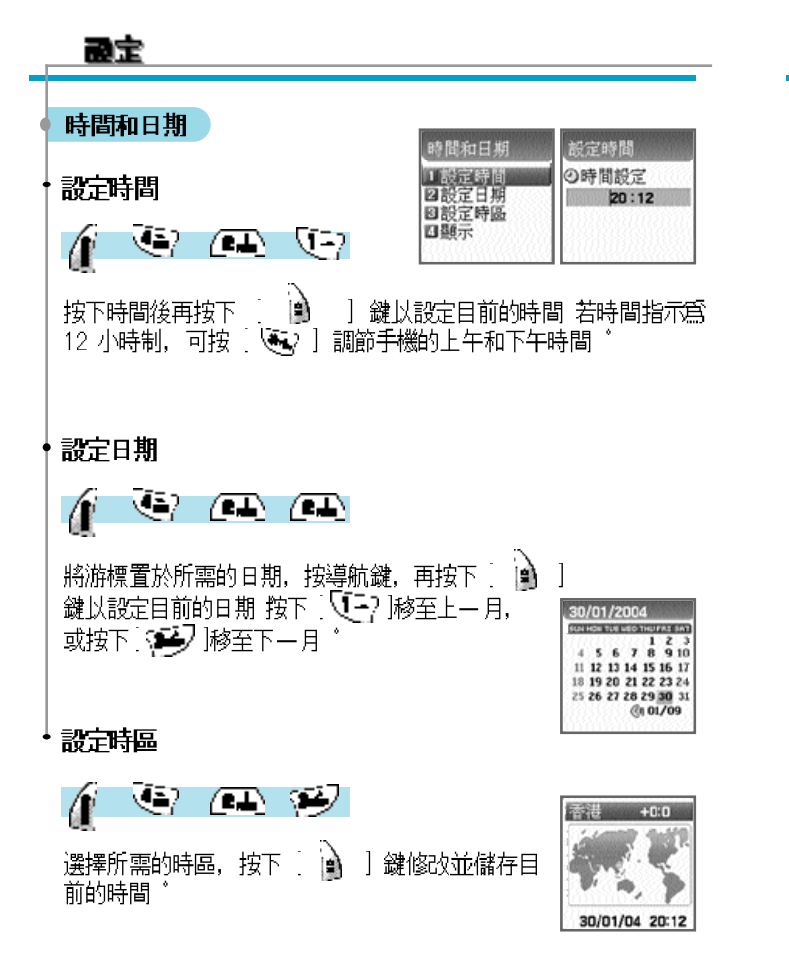

## 融宝 顕示 時間松式 24 | 時 **K37** Æ 日期格式  $\sqrt{2}$   $\sqrt{3}$ 日:月:年 驅示 日顯示時間 可透過此目錄設定手機顯示的時間格式 可使用向左和向右按 設定,並按下 鍵儲存' ۱À 時間格式:可設爲 12 小時制或 24 小時制 ゛<br>日期格式:您可以將日期顯示格式設爲 D:M:YM:D:Y<br>\_\_\_\_\_或 Y:M:D゜ 選擇語言 V 32 您可以在此目錄中設定手機的語言 將捲動列置於螢幕上所需的語 言上,按下 [ ) ] 鍵,系統便轉換爲適用的語言

#### 《德》

若設爲自動,將自動設定目前使用之手機 SIM 卡的設定。

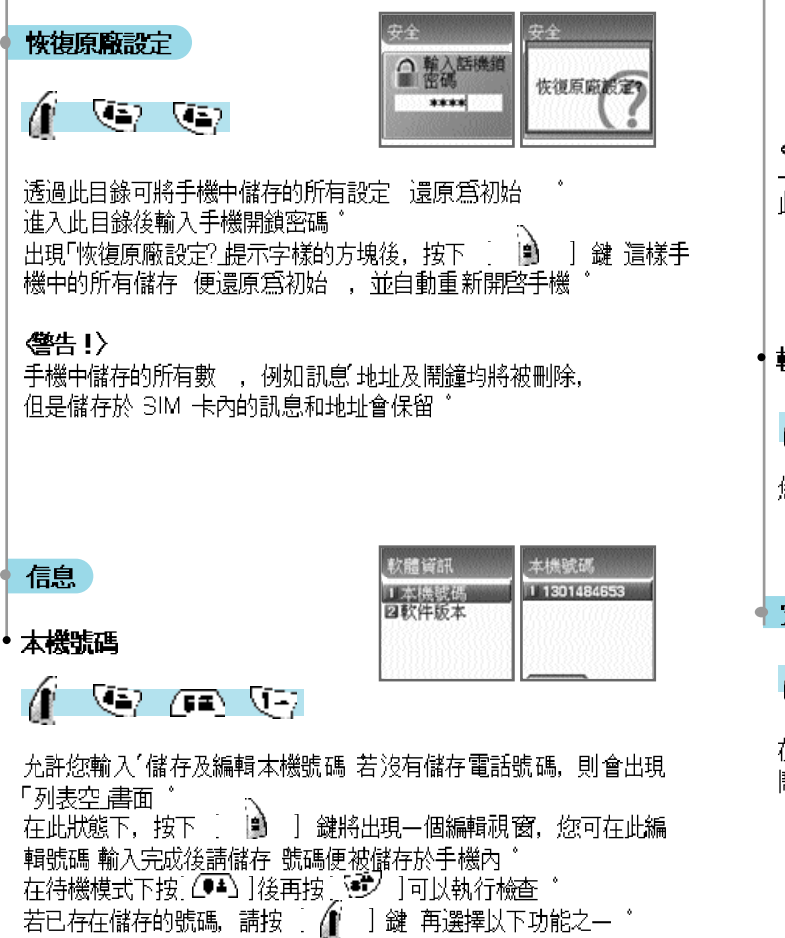

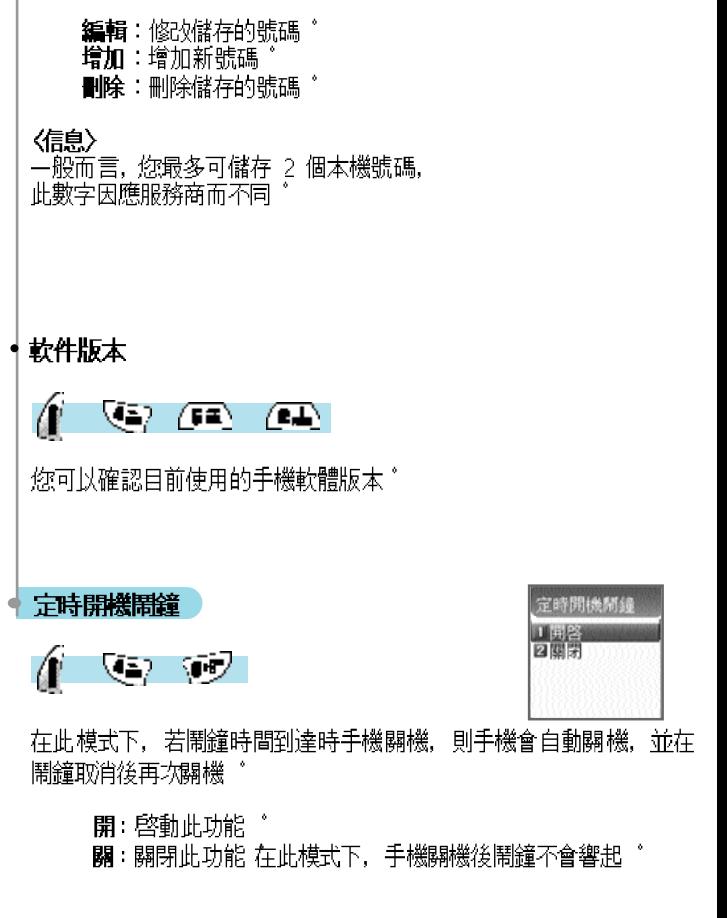

## 網路服務

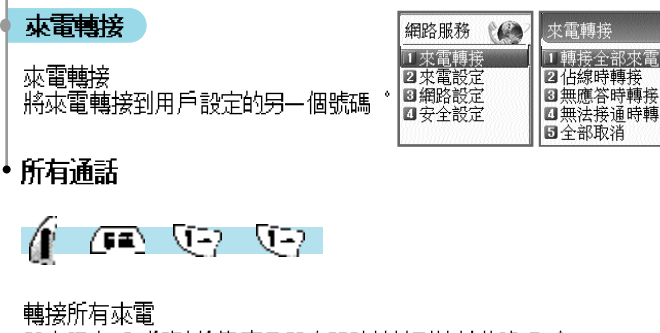

設定語音呼叫"資料"傳真及訊息服務轉接到的其他號碼 。

開 : 設定所有來電的轉接 若按下 開], 將出現「輸入要轉接的 號碼」字樣的書面 按下 │ ⚠️ │ 按│ 尋找及設定儲存於電話 簿中的號碼 輸入待轉接的號碼後,按下 [4] ] 鍵 ^ 關 : 取消設定「轉接所有本雷」 狀態:指示目前的設定 轉接選項: 按 【三? ] 設定 為對全部 4 項服務進行呼叫轉接,  $\left[\begin{array}{c} \text{(A)} \end{array}\right] \left[\begin{array}{c} \text{(B)} \end{array}\right] \left[\begin{array}{c} \text{(C)} \end{array}\right] \left[\begin{array}{c} \text{(C)} \end{array}\right] \frac{1}{2}$ 或按

務單獨設定 按 【一】 可選擇除訊息服務外的 其他所有服務'

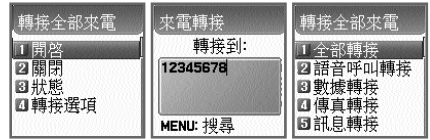

## 網路服務

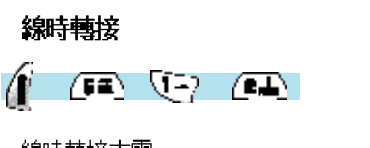

#### 線時轉接來雷

用戶線路繁忙時將來電轉接到另一個設定的號碼 此功能的設定程 序同 1.1 所述

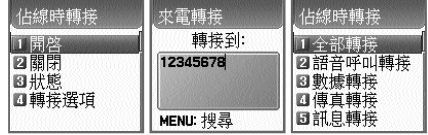

## ◀無應答時轉接

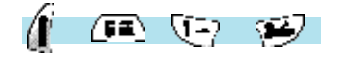

不接聽來電時轉接來電

如果用戶在設定時間內沒有接聽來電,將來電轉接到 另一個設定的 號碼

1 鍵 \*

將出現「輸入一個 \_5 至 30 秒範圍內的轉接時間」字樣的書面 操 作完成後按下 3 1 按 ,將設定 發送到網絡

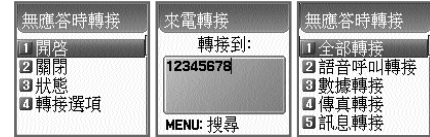

## 網路服務

## 無法接通時轉接

 $\sqrt{2}$   $\sqrt{2}$   $\sqrt{3}$ 

超出服務範圍時轉接來雷

當用戶超出服務範圍時將來電轉接到另一個設定的通話者

此功能的設定程序同 1 所述 \*

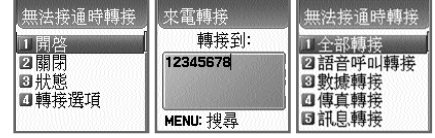

#### 全部取消

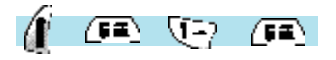

您可以取消目前設定的所有選項 取消所有與來電轉接相關的設定。

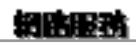

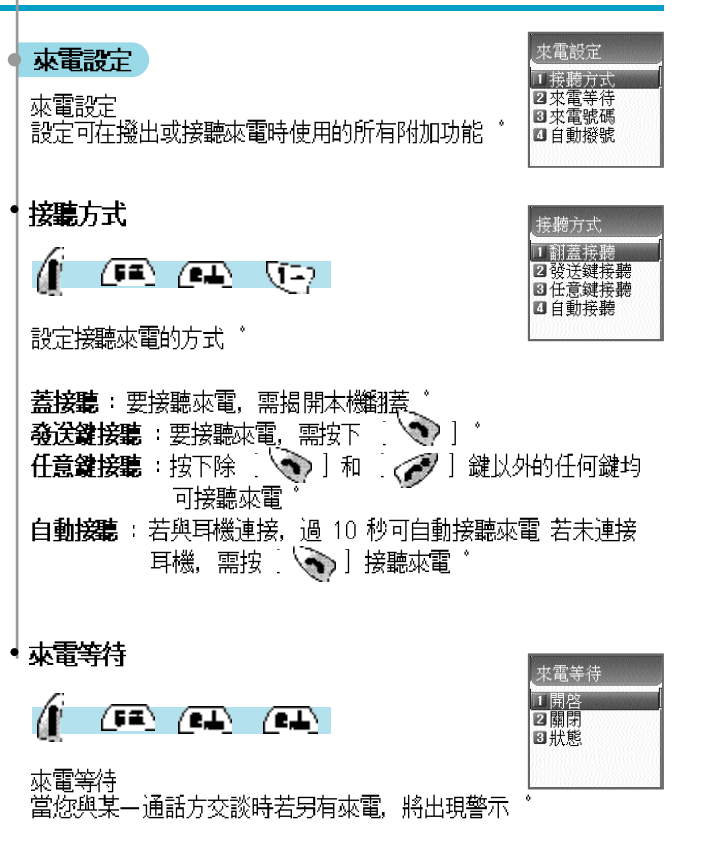

## 培味服務

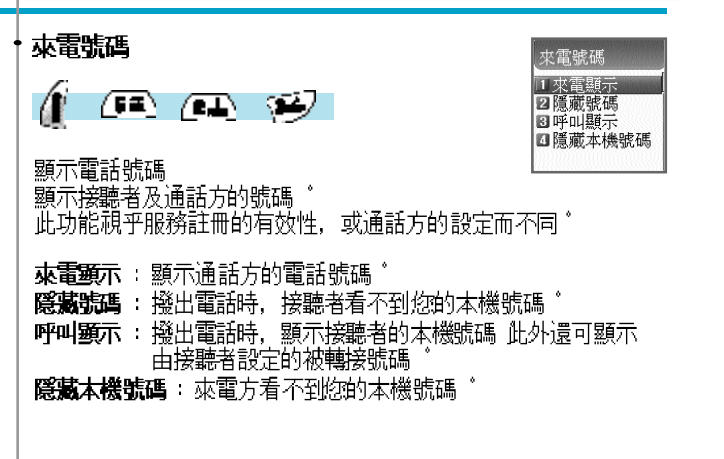

## 細味服務

## 網路設定

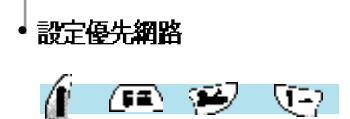

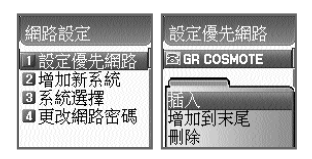

設定優先網路 當手機自前提供的網絡靑單顯示時,按下 | *●*<br>將出現如下的子選項 ゜ | 鍵.

<mark>插入</mark>:將優先網絡新增到目前<mark>靑</mark>單的頂端 <sup>。</sup><br>**增加到末尾**:將優先網絡新增到目前淸單的末尾 ° ■除: 刪除所選網絡的內容

本機一般都儲存有各個地區不同經銷商的資料。 此目錄提供的功能使您可以依據喜好選擇和註冊經銷商

#### 白動棧號 ۰

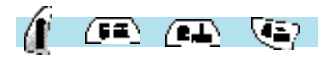

自動撥號 1 啟用 2取消

自動撥號<br>若嘗試撥出的電話被取消,此功能將自動重撥2至 4 次 您可以設定當試次數

## 網路服務

## 增加新系統

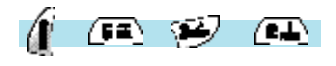

增加新系統  $8.005$ - 理模除

要註冊新的網絡, 講執行以下程序 "

輸入地區代碼:出現「輸入地區代碼」字様的視窗 (3 位數) 輸入網路代碼:出現「輸入所需網路代碼」字様的視窗 (2 位數) **輸入名稱**:您必須直接輸入總絡的適用名稱

此目錄包含下列子目錄 ゛<br>增加:增加新網絡 ゜<br>更換:變更目前註冊網絡的內容<br>刪除:刪除所選網絡的內容 ゜

- 
- 
- 這是「(1) 優先網路 一節中所述的目錄,用於新增服務供應商

## 網路服務

## 科選擇

$$
(\textcolor{red}{\bullet}\textcolor{blue}{\bullet}\textcolor{blue}{\mathcal{P}})
$$

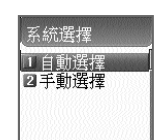

連結後可透過此功能在可用網絡靑單中選擇所需的<br>經銷商

 $\delta$ 

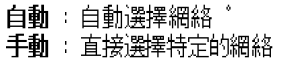

#### •更改網路密碼

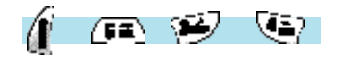

要在所註冊的服務網絡中設定來電拒接,需要使用網絡密碼 可在此目錄下變更網絡密碼

#### 網路服務

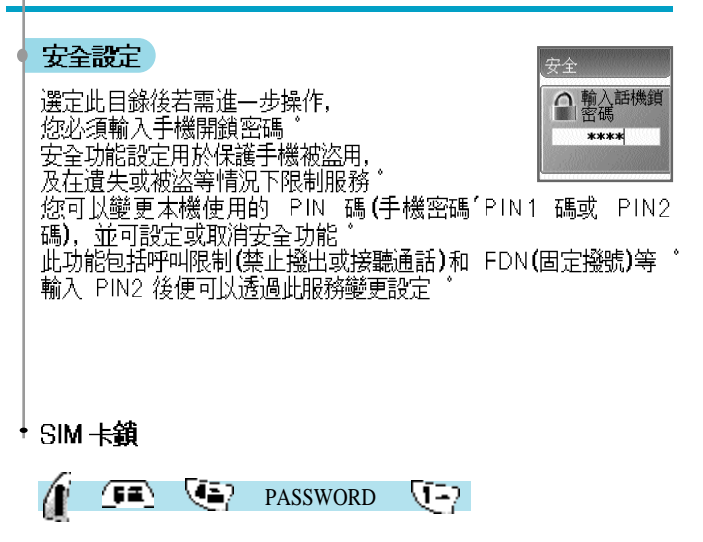

- ‐**上鎖:**只有在輸入 PIN1 碼後*惚*才可以開機並進入初始書面 ゚
- **解鎖:**無需輸入 PIN1 碼便可以開機並進入初始書面
- 更改 PIN:31M 卡鎖設定為「上鎖」時會顯示此目錄,您可隨機變 更 PIN1 碼
- 更改 PIN2:用於更改 PIN2 碼 若要知道您的 PIN2 碼,請聯絡<br>您 的服務供應商 ゜

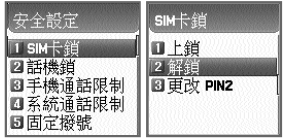

## 網路服務

## ・話機鎖

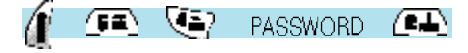

設定手機在開機並輸入錯誤 PIN 碼後手機被上鎖,從而令手機失<br>效 ——且手機上鎖,即使換用另一張 SIM 卡,手機仍處於鎖定狀<br>態 手機鎖定狀態下,您仍可以撥出緊急呼叫 |效 ||上手機上通, 即使換用另一<br>|態 ||手機鎖定狀態下, 您仍可以撥<br>|手機出廠時的開鎖密碼爲「1234」

## 此功能包含下列子目錄:<br>**解鎖**:不受限制地使用目錄和通話 **僅可接聽**:允許一般的通話,但限制存取目錄,需要在手機上輸入 ー・・・・・・。<br>- 密碼オ可使用 。<br>**上鎖**:僅允許進行緊急呼叫,限制存取目錄或一般通話,需要輸入

手機密碼才可以

**更改密碼:**可隨意更改手機密碼"

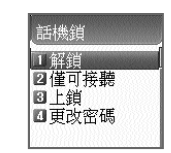

#### 培味服務

## 手機通話限制

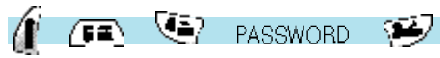

手機通話限制功能使您可以不同方法限制手機撥出或接聽電話 <sup>。</sup><br>正常情況下通話限制服務是透過網絡執行的,但是手機通話限制是 

手機通話限制 限制接聽 □開啓 Ⅱ 限制接票 ■限制撥出 2 關閉

#### 禁止來雷

拒 所有來電

您可以在目錄中選擇「開」(上鎖)或「關」(解鎖)

#### 禁断有雷舌

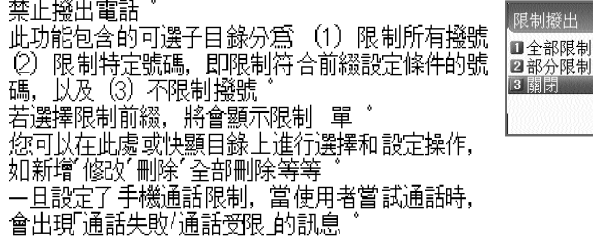

## 網路服務

## 系统通話限制

Æ  $\left( \mathbb{R} \right)$   $\left\langle \mathbb{R} \right\rangle$  $\sqrt{2}$ **PASSWORD** 

此功能的使用視乎網絡操作員或註冊者選擇的賈際情況<mark>。</mark><br>您可以單獨設定基本服務的整個群組,亦可以如設定呼叫轉接(來電 您的人生。"我是各個群組。<br>**轉接)——樣設定各個群組。**<br>您可以對(1)全部服務,(2)語音呼叫,(3)資料服務,(4)傳真<br>服務, <u>(5) 訊息</u>服務及 (6) 除訊息服務外的所有服務各自進行。 

#### 禁烟骤雷活

禁止撥出國際電話(BOIC)<br>禁止撥出所有國際電話 ^

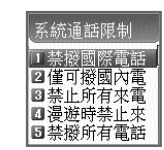

#### 僅可機関內雷話

#### 禁止所有來畫

禁止所有來電 (BAIC) 禁止所有接收到的雷話

#### 禁止漫游時來雷

當在歸屬 PLMN 國家以外的區域漫<mark>遊</mark>時禁止來電 〔BIC·Roam<mark>〕</mark><br>用歸屬 PLMN 國家以外的其他經銷商漫遊服務時,設定此功能可 (BIC-Roam) Ⅱ 若使 禁止所有來電

## 網路服務

#### 禁断宿雷話

禁止撥出所有電話(BAOC) 禁止所有撥出電話

將顯示禁止通話的靑單。

從通話靑單中選擇一項"

按下 [ ] ] 鍵, 您可以按以下選項設定 "

開:禁止特定的通話

**關**:取消禁止特定的通話 ゚<br>**關**:取消禁止特定的通話 ゚<br>**狀態**:指示特定通話的目前狀態,即是否被禁止

#### 全部删除

取消目錄 1] - [5] 中設定的限制項目 \* 必須輸入網絡密碼才可使用此功能

#### 固定機號

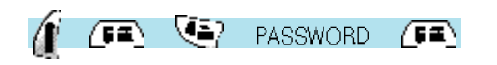

## 固定撥號 Ⅱ 固定撥號設定 四固定撥號列表

#### 設定因定検號

固定撥號 (FDN) 功能僅適用於 SIM 卡中儲存的 |電話號碼清單中的特定號碼。<br>|電話號碼清單中的特定號碼。<br>|設定或取消此功能後需要輸入 PIN2 密碼 ゚

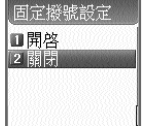

#### 周宗凝號列表

顯示 FDN 中的儲存號碼 若需孿更'刪除和新增,您必須輸入 PIN2 碼"

## 培味服務

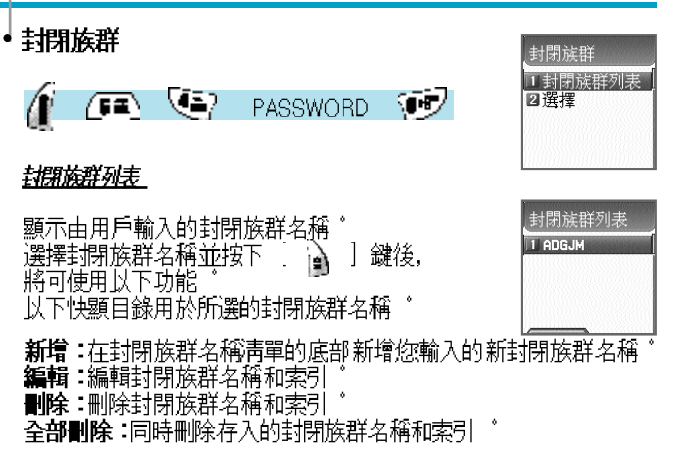

#### 课程

1. 顯示爲輸入的封閉族群名稱淸單 <sup>。</sup><br>2. 若選擇封閉族群名稱,將依所選內容設定封閉族群

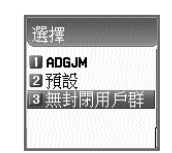

此功能用於設定鬧鐘"記錄重要活動"記事"使用計算機"進行單位換算及 使用碼表等

臑縫

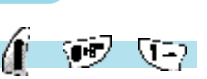

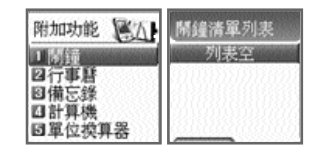

您可以將鬧鐘設定在特定日期響鈴一次,或是每日或每周定時響鈴

## 附加功能

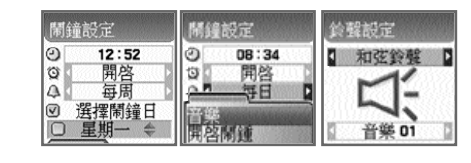

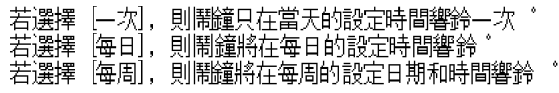

#### 新增和副除思绪

按下 ( ) 避 字 全 識

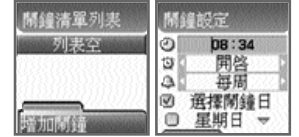

設定鬧鐘時間,並使用下面的捲動列,將鬧鐘調校在設定的時間響鈴一<br>次,或是每日或每周定時響鈴

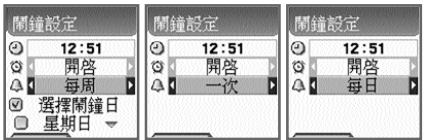

课程思绪音樂 Æ 按下 顯示[音樂],您可在此選擇鬧鐘音樂 若選定<br>β 即使手機處於〈靜音速撥模式〉,鬧鐘亦會響鈴 【開啓鬧鐘】 那

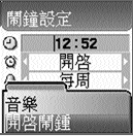

最多可設定 5 個鬧鐘

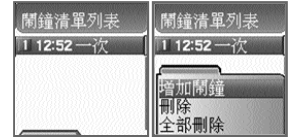

## 行事曆

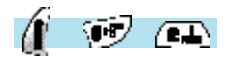

透過在所需的日期設定簡短備忘錄和鬧鐘,<br>可以記錄重要的活動 <sup>。</sup>

您可以使用導航鍵移動游標"

#### 新增和删除活動

一一鍵

按下 | 3 | 和 | 2 | 鍵, 選擇 增加行程] \*

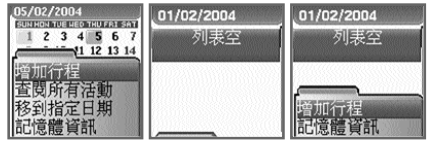

31/01/2004<br>.

11 12 13 14 15 16 17

18 19 20 21 22 23 24

25 26 27 28 29 30 31  $(0.01/10)$ 

 $1, 2, 3$ 7 8 9 10

將顯示下面的螢幕 - 使用 [ <mark>(7</mark>)][ (<mark>6)</mark>] 導航鍵,向上或向下移動選項 65] [  $65$  ] 導航鍵選擇選項 使用 

- 重複:設定活動的頻率 ゜ (選項:一次「每日「每周「每月或者每年) 例如,對於生日可選擇〈每年〉  $\mathbb{Z}$ 鍵,設定活動的鬧鐘音樂" 按下 設定完成後按下 1 』] 鍵儲存活動 若在某個特定日期設定了新活動,則會在行事曆上顯示 在行事曆的 底部,您可以看到登錄的活動及其日期 按下 [ 14 ] 鍵後您可以看此活動的詳情 ゜
	- 増加行事<br>D活動 ⊙時間 ◎時間 12:54  $h2:54$ 2 會議 **包開鐘** 2 開鐘 准85 准8% 回重複執行 四重道轨行

按下 企 鍵,將顯示一個快顯目錄 增加行程:新增一個活動至所選的日期 删除奥全部删除:删除在所選日期登錄的一個或全部活動 ^ 開機畫面:顯示距離活動所剩的天數 記憶體資訊:顯示已登錄的活動數量

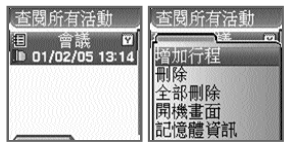

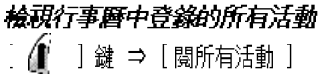

#### 移至特定日期

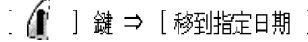

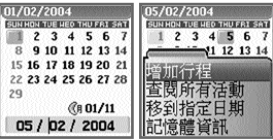

## 附加功能

## 備忘錄

 $\left( \begin{array}{cc} \circ & \circ \end{array} \right)$ 

您可以在手機中保留一條簡短的備忘錄 ^

按下 | 1 鍵, 將顯示如下子目錄 **增加備忘錄**:建立新的備忘錄 <sup>。</sup><br>刪除:刪除所選的備忘錄 。<br>全部刪除:刪除所有備忘錄 。

完成撰寫備忘錄後,可按下 : 3 ] 鍵儲存 \* 在備忘錄靑單螢幕上,按下 . ③ ] 鍵可檢視所選備忘錄的內容 可以儲存 20 條備忘錄'

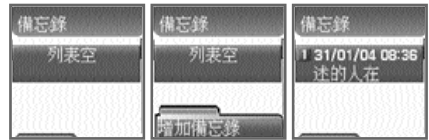

## 計算機

领人 (3)

計算機支援小數的加´減´乘´除運算゜

I B 使用 導航] 鍵選擇計算類型, 按下 ] 得出結果 使用 鍵孿更運算符號

範例: 5 X 5 / 2 + 2 =  $\begin{pmatrix} \begin{pmatrix} 0 \\ 0 \end{pmatrix} \end{pmatrix} \begin{pmatrix} \begin{pmatrix} 0 \\ 0 \end{pmatrix} \end{pmatrix} \begin{pmatrix} \begin{pmatrix} 0 \\ 0 \end{pmatrix} \end{pmatrix} \begin{pmatrix} \begin{pmatrix} 0 \\ 0 \end{pmatrix} \end{pmatrix}$  $\mathbb{F}$  $\lfloor 2\pi \rfloor$  )  $\Delta$ 

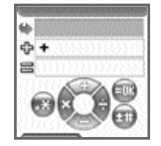

## 附加功能

## 軍位換算器

Æ エン  $\sqrt{54}$ 

使用單位換算器,您可以換算長度 面積 ´體積及重量等單位 ゛<br>「長度」包括公分´米´ 英 ´英尺´碼及英里,「面積」包括平方米´ 平方<br>英尺´ 平方碼及英畝『體積 」包括立方公分´ 立方米´ 公升´ 立方英<br>立方英尺´立方碼及加侖『重量」包括克´公斤´ ̄ ´ ̄ 司及磅 ゜ 您可以使用 [  $\widetilde{\mathbb{Z}}$ ) ] 或 [  $\widetilde{\mathbb{Z}}$ ] 鍵在長度'面積'體積和重量中 選擇

使用 [ <mark>⑥</mark> ] 鍵可向下移動,使用 [ <mark>◎</mark> ] 鍵或 [ ◎ ] 鍵可<br>選擇計算單位

使用數字鍵輸入計算 使用 医7 】 鍵可輸入小數點 ゜

使用 【2】]或 【2】] 鍵選擇計算單位

每次輸入 或變更單位,單位換算器都可輸出結果 <sup>\*</sup><br>若無法換算某些單位時,輸出 爲 3 此外,若 溢出計算範圍,結 果同樣爲 〕

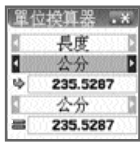

## 碼表

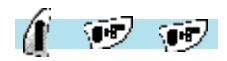

您可以使用碼表功能來給活動計時 碼表由導航鍵操作 按下「開始」將 

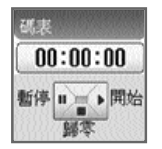

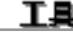

## 下載資料夾

œ **্জ** (ন

檔案資訊」等基本任務,以及變更背景圖和檢視圖片 檔案

・周片

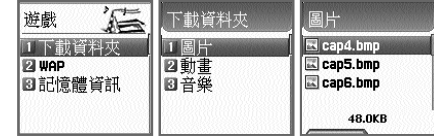

cap4.bmp

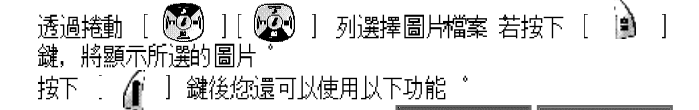

**广告!** 国瀏覽<br><mark>固設定桌面</mark>  $F_{\rm eff}$ **检視** · 檢視所選的圖片'  $i =$ 国資訊 □□删除<br>│■重新命名 98能动 128X128 設定 面 - 將所選的圖片註冊 爲背景書面 按下 鍵 等待

進度列完成

cap4.bmp 存檔中…

cap4.bmp

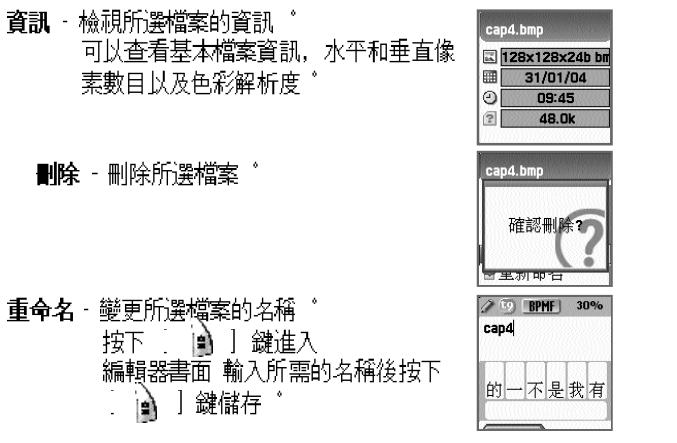

按下 [128] ] 或 [ < 27 ] 鍵可以退出檔案目錄書面 \*

#### 軸書

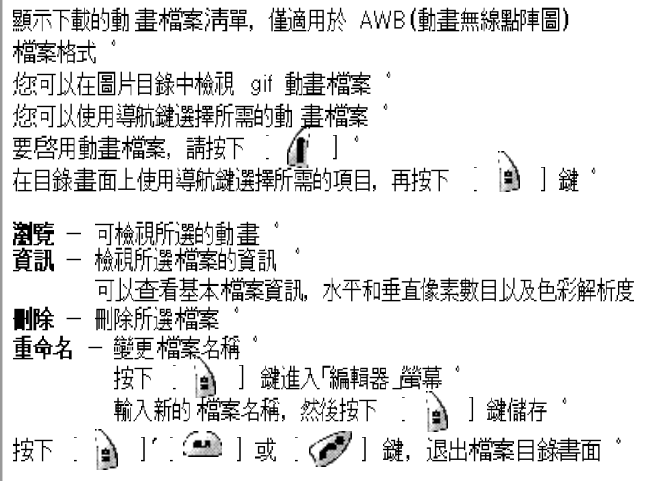

#### →音樂

顯示已下載的音樂檔案淸單 ^ 書面底部提供了所選音樂檔案的大小 可以使用 蹲航】鍵來選擇所需的音樂檔案 按下 | 1 鍵展開與動書檔案相關的操作 出現檔案目錄書面後,使用 蹲航】鍵選擇所需的目錄, 

播放 - 播放音樂 設定鈴聲 — 註冊鈴聲 

#### **IA**

- ■除 刪除所選檔案 重命名 - 變更所選檔案的名稱
	- 按下 □ ️️ 】 鍵進入編輯器書面 輸
- 按下 [42] 】 ( / ) ] 或 [ | ) ] 鍵可以退出檔案目錄書面

**TA** 

#### Wap

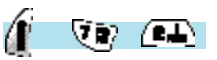

您可以使用 WAP 瀏覽器在網上衝浪 這意味著您可以隨時隨地連線至互聯網<br>有關詳細資料,請諮詢當地經銷商

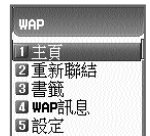

┥1) 主百

- 2) 重新聯結 重新聯結至最近造訪過的網站 ^
- 3) 書籤

您可以儲存提供了 WAP 瀏覽器的互聯網地址 。

#### 淸空訊息

手機可以從服務供應商接收「推送訊息」゛

#### 設定

設定連線'安全授權'快取模式及推送安全性 ゛

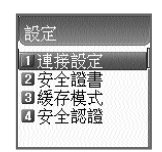

#### 舆机

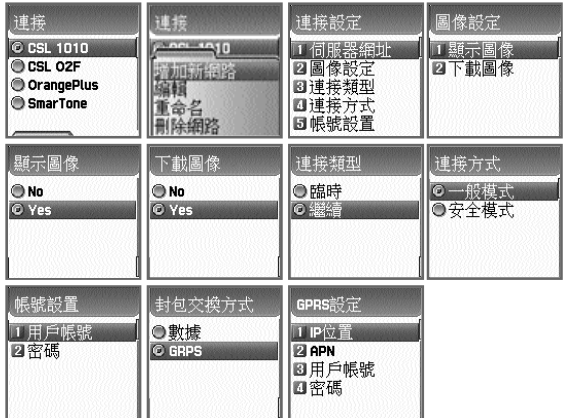

- 
- 
- A. 主頁:首頁位址 ゛<br>B. 圖像設定:選擇圖片顯示選項 ゛<br>3. 連接:您可以選擇「直接連接/不直接連接」或「分類/不分類」<br>D. 網閱交換方式:選擇封包交換類型**(**數據/GPRS) ゜<br>E. 封包交換方式:選擇封包交換類型**(**數據/GPRS) ゜<br>F. 資料選択主
- 
- 
- - L.
- ↓円期設定<br>□期設定<br>⑦ 撥號:撥接號碼<sub>…………</sub>……………
	-
	- T<br>4
	-
	-
	- $\begin{smallmatrix} \textcircled{\scriptsize{5}}\\ \textcircled{\scriptsize{6}} \end{smallmatrix}$
	- $\tilde{\oplus}$ - 逾時設定:從 30/60/90/120 秒中選擇一個

H. GPRS 設定 0000

#### 安全議書

提供安全授權碼。

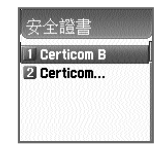

#### 缓存模式

可以從兩個選項中選擇一個 (「始終檢查 和「永不檢查」)

#### 安全認證

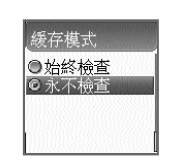

安全認譜 ◎ 全部接受<br>◎ 只接受信任的<br>◎ 不接受

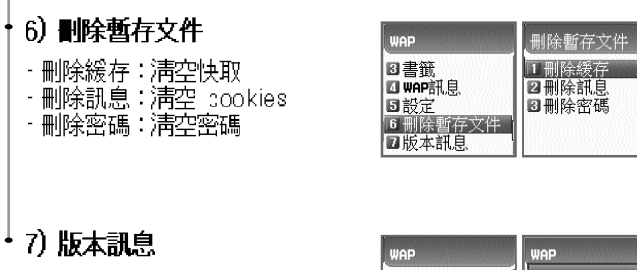

顯示 WAP 瀏覽器的軟體版本資訊 ゚

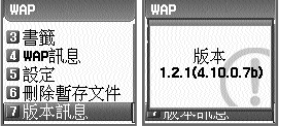

## **TA**

## 記憶體資訊

顯示記憶體的總計大小包用空間及可用空間"

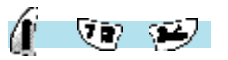

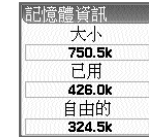

#### 8) 線上目錄

瀏覽時按下 : 《 ] 鍵, 便可以使用瀏覽器目錄 \*

連線時按下鍵便可以使用這些目錄 ゜<br>按下 . *(*[ ] 軟鍵可以啓用瀏覽器目錄 **停止**:停止下載目前頁面<br>**返回:**返回至前一頁面 返回主則一百里。<br>書**簽 (11) 11) 11) 11) 11) 11) 11**<br>**添加到書簽**:給目前頁面加上書籤<br>**添加到書簽**:給目前頁面加上書籤。<br>**前入地**:返回至初始頁面的頁首。<br>主頁:逐至目前頁面的頁面。<br>中新整理目前頁面。。<br>**創新**:重新整理目前頁面。。。<br>**儲存影像**:顯示儲存的影像。

STK 係由網絡供應商爲 GSM 網絡用戶提供的一項服務 ゚<br>有關詳情請聯絡您所注冊的網絡供應商 ゚

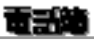

電話簿目錄用於儲存私人電話號碼靑單 ゛<br>您可以新增或刪除電話號碼,亦可以選擇將資料儲存在 SIM 卡或<br>手機記憶體中 ゜ 。。。。。。。。。 ーーー・・・ ー・・・・・・・・・・ ,<br>由於 SIM 卡最多只能儲存 254 個電話號碼,手機記憶體能 存<br>入 300 個,因此最多能存 554 個電話號碼 ~ ※ SIM 卡的儲存容量視乎所用的 SIM 卡類型而不同 ゜ ※在待機書面上按 [66)]鍵可進入電話簿 ゚ 按群組捜尋 雷話簿  $\sqrt{2}$ 1 按群組搜尋 2按姓名搜尋  $\circled{A}$  (iii) 図増加新用戶 四快速撥號列表 回設定 允許您按群組搜尋 d I) 按姓名查詢 D 0e  $\mathbf{A}$ ₿

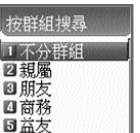

**Baa AD**  $\Box$ AD  $\Box$  $\overline{a}$ 

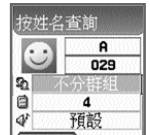

目錄/選擇「編輯」

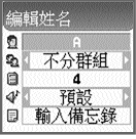

89

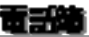

#### 按名稱搜尋

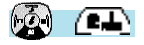

選擇 |按名稱搜尋|,輸入名稱, 在編輯列中搜尋 隨後游標將移至<br>與輸入名稱最接近的名稱靑單<br>若末輸入名稱, 將顯示—|個依名稱排列的淸單 <sup>。</sup>

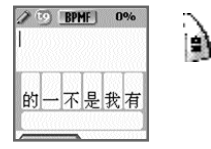

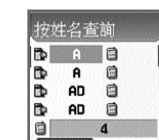

目錄/選擇「編輯」

 $\mathbf{a}$ √ 預設<br>□ 輸入備忘錄

編輯姓名  $\Omega$ 6 不分群组  $\Box$ 

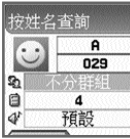

à

# 面部堂

## 在電話簿書單中按下目錄鍵後顯示的[ 1 ]圖標如果未被選取

- 9. コンス・ロンスンのコントラン<br>|搜尋:在淸單中搜尋所需的電話號碼<br>|編輯

刪除:刪除所選姓名的所有號碼

選擇圖標後按下 [ 1 ] 顕示的目錄

編輯 刪除:刪除所選姓名的所有號碼

加入快速撥號:將所選號碼加入快速撥號淸單<br>發送短訊息:將 SMS/EMS 發送到所選的號碼

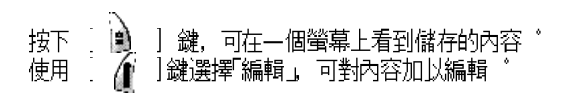

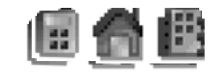

若淸單過長, 螢幕將自動捲動 使用導航鍵[  $\left(\frac{1}{2}\right)$  $\left( 6 \right)$ |書面, 在清單中按下 鍵呼叫所選電話號碼 每個姓名可以儲存三 個不同的電話號碼(手機號碼, 住宅號碼及辦公室號碼). 可以使用 [22]  $11$  $($ 鍵移動姓名右邊的圖標 底部的號碼表 示列示的號碼或游標指向的圖標

 $90$ 

#### 着子说

#### 增加新用戶

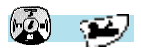

在電話簿中存入新號碼 \*

使用 [ 22 ] [ 22 ] 識移至需設定的區域, 然後如下完成輸入和 設定 要輸入姓名/備忘錄,按任意數字鍵進入編輯螢幕 按下 [ l ⊉ 鍵儲存 \*

按數字鍵輸入電話號碼 ゚

【929】:233】按 設定群組/特定鈴聲 按 完成所有輸入和設定後,按下 | 1 | 3 | 鍵儲存 \*

向 SIM 卡中輸入電話號碼時, 一個姓名只能儲存一個號碼, 而手 機記憶體中一個姓名可存入三個不同的號碼(手機號碼'住宅號碼及 辦公室號碼)

在待機靑面輸入號碼後,按住 圈 鍵不放, 視乎設定方式, 將號碼存入 SIM 卡或手機記憶體

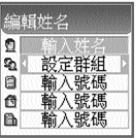

#### 快速機號列表

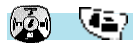

快谏機號靑單最多可支援 99 個資料項(1至 99) 移動游標時, 淸 單名稱及編號將自動捲動 若淸單編號爲單數位 (1~9),只需按住 該編號不放,便可自動與此編號關聯的電話號碼連線,後者儲存在 「快速撥號淸單」中 若淸單編號爲雙位數 (10~99),可按下此編號 再按 | 3 | 鍵撥出對應的電話號碼

要將所需的號碼存入電話簿,在電話簿淸單中按下 [ *企* ] 鍵. 再選擇加入快速撥號」 1 1 前, 已使用 [ 2 1 ] [ 2 2 ] 鍵 此時,請確定在按下 選擇了圖標 一旦輸入快速撥號淸單,將游標移至所需的號碼,再按下 [ 鍵 【SIM 卡上的儲存編號範圍爲 1-9 手機記憶體中爲 1-99】

在快速撥號淸單中,1 號鍵和 9 鍵保留供語音撥號及緊急呼叫使 用"

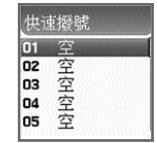

## 竜舌地

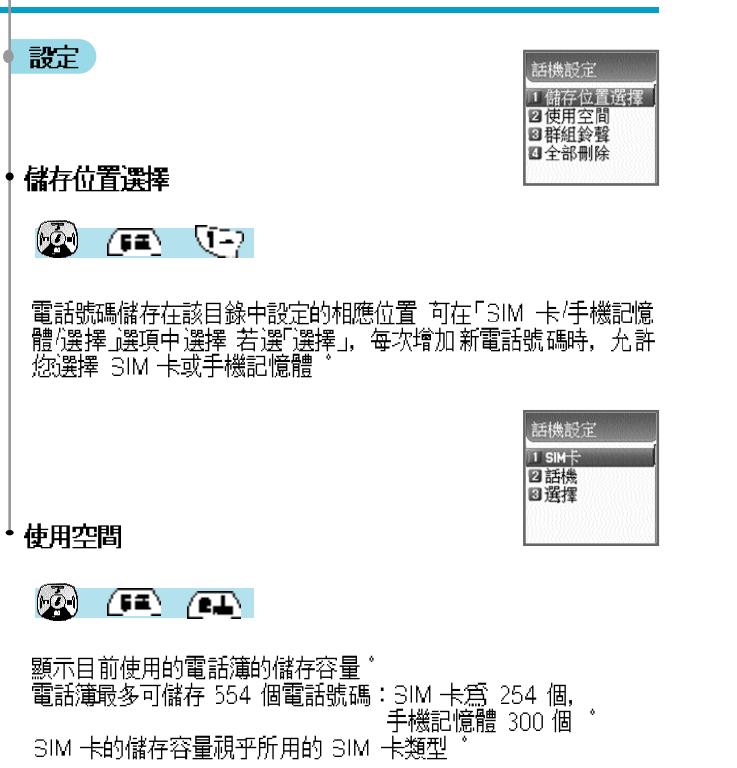

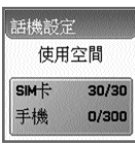

## 竜舌地

#### 群組鈴聲

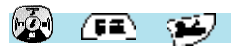

可依以下步驟將不同的音樂和 LED 顏色分配至指定的群組 首先選擇群組(親屬'朋友'商務'益友'VIP'其他'不分群組) 其次,選擇需要分配的音樂和 LED 顏色 按下 | 1 | 鍵儲存設定

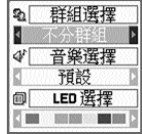

## ・全部刪除

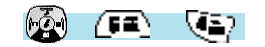

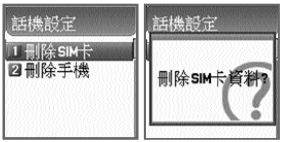

此功能用於一次過刪除儲存於 SIM 卡或手機記憶體中的所有電話號碼 要 動此功能. 必須知道開鎖密碼

您可以編排整理慣用的目錄 按下 ∴ 企 ] 鍵存入所需的目錄 ゜

## 1. 存入我的目錄

1) 移至所熏的目錄 \*

2)按下 *自* | 鍵 \*

3) 出現「新增」字樣的視窗後,按下 [2] ] 鍵便可存入 ゜ 4) 若不想存入,可按 【 / 】或 【 \_ \_ 】 錢取消 \*

## 2. 使用存入的月錄

1) 在待機書面上按下 929 ] 鍵 \*

2) 在存入的目錄中選擇要使用的目錄 "

## 3. 删除存入的目錄

1) 在待機書面上按下 [ ۞ ] 鍵, 開啓「我的目錄」゛ 3) 按下 ③ ] 鍵將其刪除 若不想刪除,請按下 (金/)或

## - 《▲ 】鍵取消 \*

## $4.$  計:

- 1) 最多可存入 5 個「我的目錄」\*
- 2) 不能存入任何需要輸入 PIN 碼的目錄 \*
- 3) 您不能存入 STK 目錄 ^
- 4) 某些目錄的存入或開啓視乎是否插入了 SIM 卡 \*
- 5) 您不能存入第三級或更低級的子目錄 "

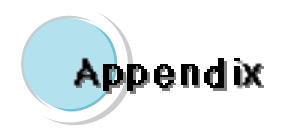

手機的安全與保養資訊 疑難排解 電池使用注意事項及貼士 安全音訊 緊急呼叫

## 手機的安全典保養資訊

下表提供了有關手機保養及使用的注意事項。

- 手機及其配件應置於兒童無法觸及的區域
- 手機應存放在干燥環境下,並於常溫下使用 若溫度超過 55℃ (131°F) 或低於 -20℃ (-4℃), 可能會損壞手機
- 請勿存多塵或 區域使用或存放手機
- 手機 請勿試圖
- 請勿跌落或敏烈撞擊手機
- "請勿使用化學藥劑'所洗劑或靑潔劑來靑潔手機 ゚
- · 若手機無法正常工作,請立即與經銷商聯絡
- 請只使用經認可的雷淅 雷池充雷器和配件 使用未經認可的雷池 雷 池充電器及配件而導致的任何故障或損壞,將失去有限 品保固的 權利
- 確保電池及充電器的接地點不與導體直接接觸

## 疑辯排報

使用手機特若遇到問題,請查閱以下查檢表解決 若問題仍然存在,請聯絡您? 的經銷商或就近的服務中心

#### 出現「插入 SIM 卡存糕的訊息:

確保 SIM 卡已正確安裝 檢查 SIM 卡是否正常工作 若無法解決問題,請 淸潔 SIM 卡的觸點 若卡出現故障,請向就近的服務中心求助 ^

#### 出現「手機上鎖、請輸入密碼」存樣的訊息:

輸入開鎖密碼 預設密碼爲 1234, 若忘記開鎖密碼, 請聯絡就近的服務中心

#### 出現「輸入 PIN1」存様的訊息:

輸入PIN1 碼 若忘記密碼,請聯絡就近的服務中心 在連續三次輸入錯誤的<br>PIN1 碼而令致手機被鎖的情況下, 您仍可接聽來電 。

#### 出現「無服務」或「網路連接失敗」字樣的訊息:

檢查 SSI(信號強弱指示)狀態 若在地下區域或建築物等信號較弱的區域無法連接網絡,請移至 另一區域 若 始終無法連接、講聯絡就近的服務中心

#### 音質較差:

結束通話並重試

#### 通話方聽不到為的聲音:

您的手機可能設定爲靜音模式

] 鍵 動「關閉靜音」功能 按[ - A

#### 雷沁使用時間短於正常水平:

在信號較弱的區域使用時可能發生這種現象 不使用手機時請關機 電池壽命終 結時應更換雷池

#### 無法開機:

確保雷池已充雷 在充雷的同時檢查手機是否正常工作 。

#### 無法發送訊息:

您可能沒有註冊接收簡短訊息的服務,或者網絡服務供應商無法在您所在的 區域提供該顛服務

#### 無法棧出電話:

您的手機可能設定為「固定撥號」講取消「固定撥號」功能

#### 無法給電池充電:

- 原因可能有三種:
- 充電器故障 請聯絡就近的經銷商
- 2. 試圖在過熱/過冷的環境中使用手機 講嘗試改善充電環境
- 
- 3. 電池與充電器連接不正確 請檢查連接器

#### 無法將資料輸入電話簿:

電話簿記憶體可能已滿 營試刪除電話簿中的某些資料項

您可能末註冊該項功能,或者該地的網絡服務供應商無法提供該項服務 講聯 絡當地的服務供應商

## 面盖使用注意事项及贴士

雷池使用注意事項及貼士

- 請勿使用損壞的電池或充電器。
- 
- 
- 電池的充電時長視乎電池的殘餘容量 電池類型及充電器
- 電池壽命會隨使用時間延長而減少
- 請只使用經認可的電池和充電器 充電過度會縮減電池壽命,因此一旦充滿 - 電、應從充電器上取下電池 - 充電結束後,請斷開充電器電源 - 將電池放置於<br>電,應從充電器上取下電池 - 充電結束後,請斷開充電器電源 - 將電池放置於<br>炎熱或寒冷的區域,特別是夏季或冬季的汽車內,會縮減電池的容量和壽命 電池應始終儲存在正常溫度下 請勿將電池短路 若與導體接觸,電池可能會 短路 手機短路可能會損壞電池 請遵照當地法規處理和回收廢棄電池 切勿將 電池投入火中 請勿使用未經認可的充電器 "爲防止受傷或火災, 確保沒有 金屬物件與電池的正負端接觸

## 安全音录

#### 交通安全

駕車時切記安全第一 

,<br>切勿將手機置於因 撞或突發停車而導致 瞬的地方

#### 操作環境

在禁用區域應遵照當地法規關閉紇的手機 將手機與其他裝置或配件連接時, 請參考用戶手冊獲得安全指示 與其他無線傳輸設備共同使用時,建議以恰當 的姿勢使用手機 (手機 向耳邊, 天線置於肩部以上位置))

#### 近電子装置出現故障

多數電子設備均被 - 蔽免受無線電射頻 〔RF〕信號的干擾 然而,某些電子設備可能仍會受到手機 RF 信號的負面影響 操作此類無線電信號傳輸設備可能會干擾到醫療裝置 若想瞭解與此相關的問題,請諮詢該類醫療裝置的醫生或製造廠 商 其他電子設備亦可能受到 RF 信號的干擾。<br>其他電子設備亦可能受到 RF 信號的干擾 。<br>位於加油站'化工廠或其他存在爆炸可能性的環境時應關閉手機, 並遵照所有 張貼的告示標記及當地法規 切勿同時搬運易爆品和手機 登機時應關閉手機 在飛機上未經明確許可使用手機屬違法行爲。 會干擾飛機通訊系統,並擾 亂蜂巢式電話網絡

拒紹簿照此法規者可能受到法律制裁, 並喪失日後使用手機服務的權利

重要訊息!此款手機如同其他無線雷話,均使用無線信號"無線/有線網絡及用 戶定義功能進行操作,因而無法保證其在任何條件下均可成功連接通話 因 ,一、切勿在出現緊急狀況時(如急救)依賴此手機<br>此,切勿在出現緊急狀況時(如急救)依賴此手機 。<br>要使電話成功通訊,*炮必須將手機*打開, 並位於有效的信號範圍內 <sup>。</sup>並非所

有無線電話網絡都提供緊急呼叫服務,當某些網絡服務和/或手機功能被一用 時亦可能導致該用途失效

要進行緊急呼叫:手機須處於開機狀態

.<br>檢查信號強弱,以及是否位於服務範圍內<br>如上所述,並非所有無線電話網絡都提供緊急呼叫服務, 當某些網絡服務和/或手機功能被 用時亦可能導致該用途 失效

有關詳情請聯絡仡的當地服務供應商

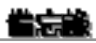

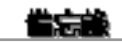

<u> 1980 - Jan Stein Stein, fransk politik (f. 1918)</u>

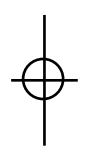